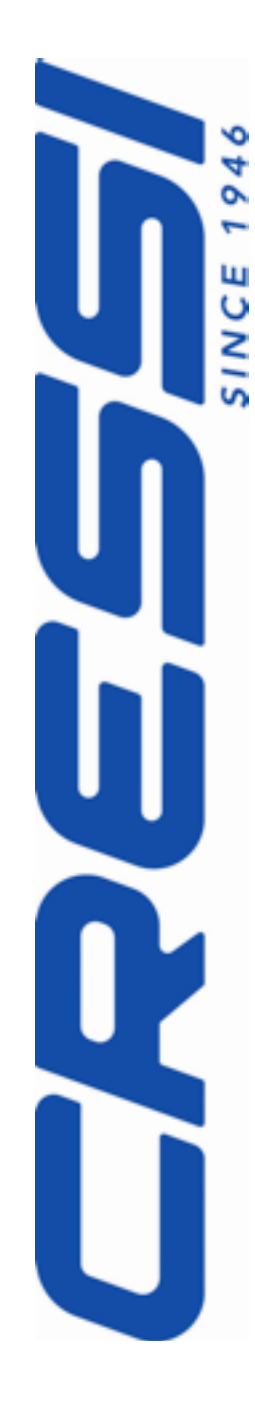

# *Instrukcja obsługi Komputer nurkowy NEWTON*

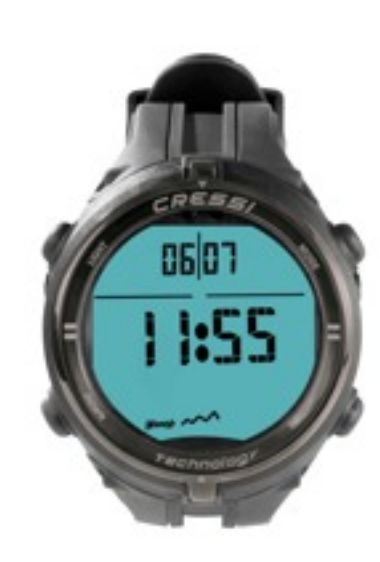

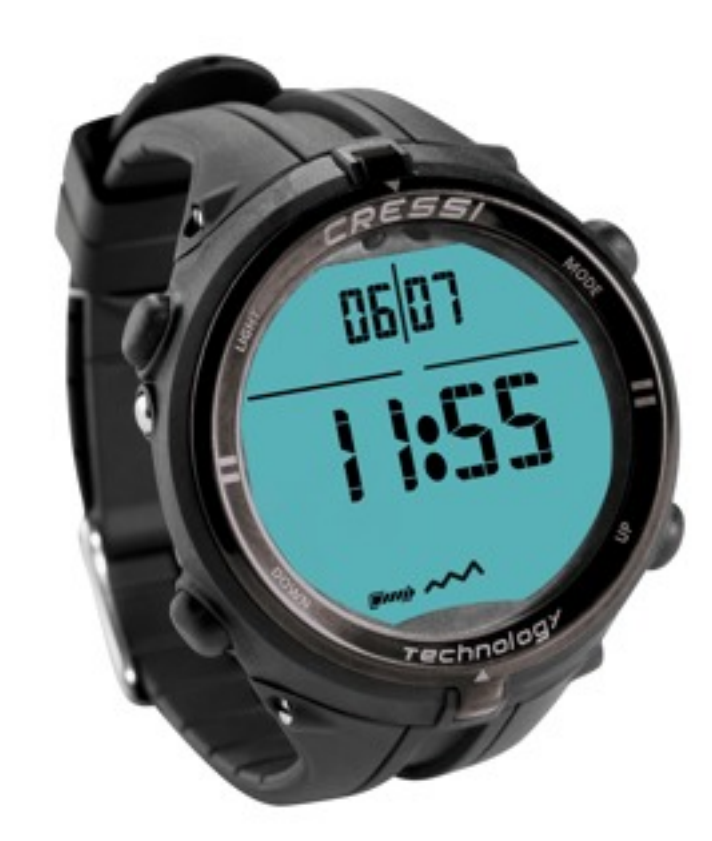

# *JĘZYK POLSKI*

*[www.cressi.com](http://www.cressi.com)*

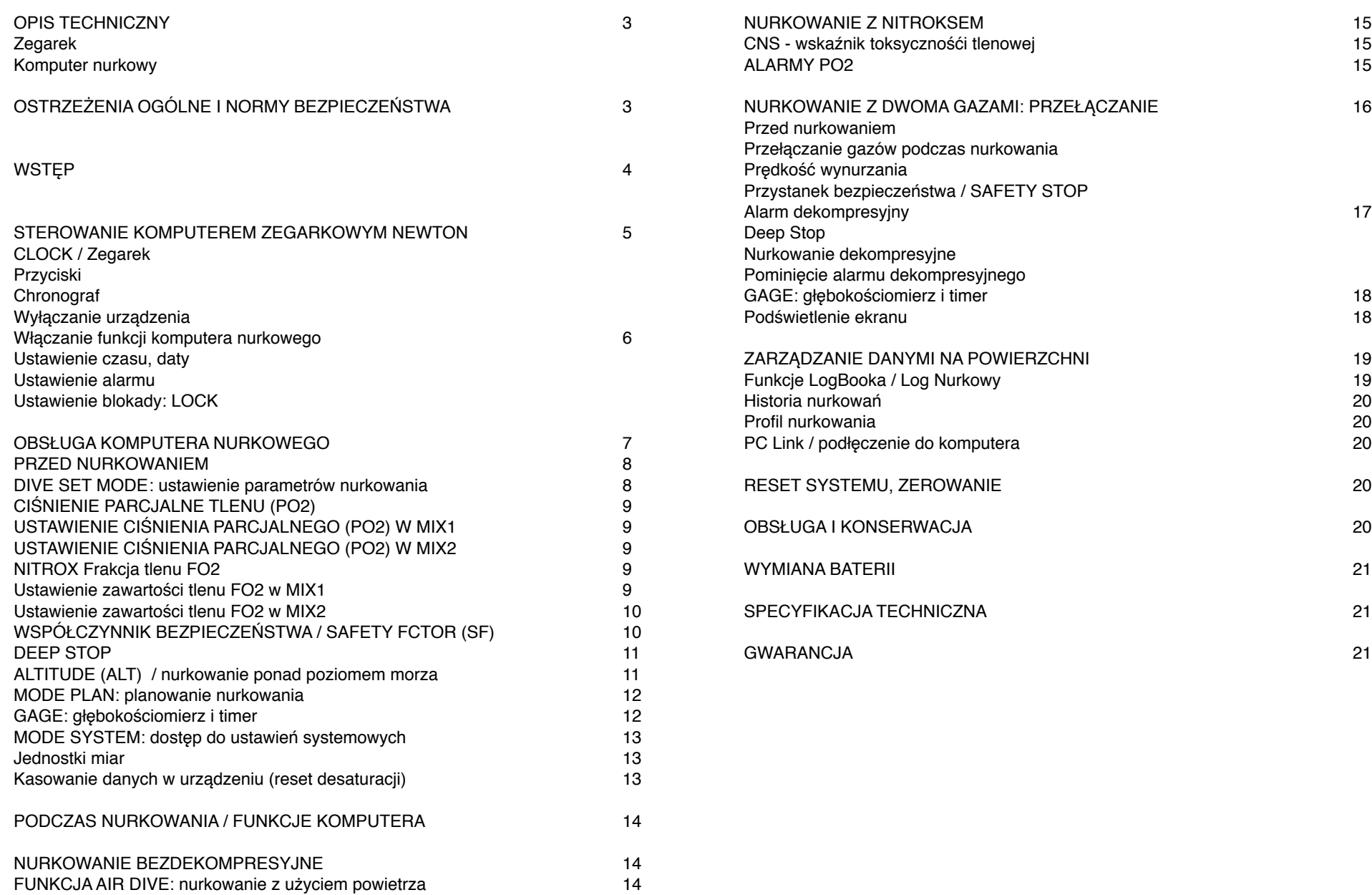

Gratulujemy zakupu komputera nurkowego NEWTON, zaawansowanego i kompletnego urządzenia oferującego najwyższy standard w zakresie bezpieczństwa i wydajności.

### **OPIS TECHNICZNY**

### **Zegarek**

- 12/24 godzinny wyświetlacz,
- kalendarz
- chronometr
- dwie strefy czasowe
- budzik / alarm

### **Komputer nurkowy**

- algortym RGBM Cressi, stworzony przy współpracy z Brecem Winkie, bazujący na modelu Haldana zintegrowany z RGBM do obliczeń dekompresji podczas wielokrotnych nurkowań powtórzeniowych;
- algotytm: 9 tkankowy z półokresami od 2,5 do 480 minut;
- Program DIVE (NURKOWANIE), przetwarzanie danych podczas nurkowania i dekompresji z powietrzem i nitroxem,
- możliwość( użycia dwóch różnych mieszanek nitroxu wybieranych w trakcie tego samego nurkowania,
- pełna kontrola parametrów FO2 i PO2 w zakresie 1,2 do 1,6 BAR oraz od 21% do 99% O2.
- możliwość przełączenia w dowolnym momencie podczas nurkowania dwóch mieszanek gazowych o podwyższonej zawartości tlenu z pełna kontrolą parametrów FO2 i PO2.
- ustawienia PO2 w zakresie 1,2 do 1,6 BAR i FO2 od 21% do 50% dla pierwszej mieszanki od 21% do 99% dla drugiej.
- nurkowanie z użyciem Nitroxu, po uprzednio wykonanym nurkowaniu z użyciem powietrza, nawet podczas trwającej desaturacji;
- ustawienia w trybie DECO (obliczanie dekompresji) lub GAGE (gębokość i czas)
- funkcji Deep Stopu;
- duży wyświetlacz PCD
- bateria wymieniana przez użytkownika
- funkcja planowania nurkowania z ręcznie ustawianą krzywą bezpieczeństwa
- możliwość zmiany jednostek miary z metrycznych na anglosaskie
- alarmy dźwiękowe i wizualne
- graficzny wskaźnik toksyczno&ci tlenowej CNS
- podświetlany wyświetlacz
- log book, 60 nurkowań
- pamęć historii nurkowań
- możliwość zresetowania pamięci (reset desaturacji)
- interfejs z danymi ogólnymi i profilami zanurzeń (opcjonalnie)

# **OSTRZEŻENIA OGÓLNE I NORMY BEZPIECZEŃSTWA**

**WAŻNE:** Przeczytaj uważnie niniejszą instrukcję i części dotyczącą bezpieczeństwa. Upewnij się, że dobrze zrozumiałeś zastosowanie, funkcje i ograniczenia urządzenia zanim go użyjesz! Nie należy używać urządzenia bez wcześniejszego zapoznania się z każdym rozdziałem niniejszej instrukcji obsługi. **WAŻNE:** komputer należy traktować jako pomoc podczas nurkowania i nie zastępuje on tabel nurkowych.

**UWAGA:** UZYCIE KOMPUTERA NIE CHRONI CAŁKOWICIE PRZED WYSTAPIENIEM CHOROBY DEKOMPRESYJNEJ (DCS). UŻYTKOWNIK MA PAMIĘTAĆ, ŻE KOMPUTER NURKOWY NIE MOŻE WYELIMINOWAĆ RYZYKA CHOROBY DEKOMPRESYJNEJ, GDYŻ URZĄDZENIE MOŻE NIE UWZGLĘDNIĆ STANU FIZYCZNEGO PŁETWONURKA KTÓRY MOŻE ULEGAĆ ZMIANOM W CIĄGU DOBY. JEST ISTOTNE ABY PRZED PODJĘCIEM NURKOWANIA, DOKONAĆ KOMPLETNYCH BADAŃ LEKARSKICH I OCENIĆ STAN SWOJEGO ZDROWIA PRZED KAŻDYM ZEJŚCIEM POD WODĘ. WAŻNE JEST ABY PAMIĘTAĆ, ŻE OKOLICZNOŚCI ZWIĘKSZAJĄCE RYZYKO DCS MOGĄ RÓWNIEŻ ZALEŻEĆ OD: EKSPOZYCJI NA ZIMNO ( TEMPERATURA PONIŻEJ 10°C), WARUNKÓW FIZYCZNYCH NURKA,

NURKOWAŃ WYKONANYCH W CIĄGU OSTATNICH DNI, SPOŻYCIA ALKOHOLU LUB NARKOTYKÓW, ODWODNIENIA. DOBRYM ZWYCZAJEM JEST UNIKANIE SYTUACJI KTÓRE MOGŁYBY NARAZIĆ CIĘ NA RYZYKO. KAŻDY MUSI BYĆ ODPOWIEDZIALNY ZA WŁASNE BEZPIECZEŃSTWO! **WAŻNE:** URZĄDZENIE POWINNO BYĆ UŻYWANE TYLKO PRZEZ LICENCJONOWANYCH NURKÓW. ŻADEN KOMPUTER NIE ZASTAPI DOGŁEBNEGO SZKOLENIA NURKOWEGO. PAMIETAJ ,ŻE GWARANCJĄ BEZPIECZNEGO NURKOWANIA JEST ODPOWIEDNIE PRZYGOTOWANIE I EDUKACJA.

**WAŻNE**: komputer NEWTON został zaprojektowany do nurkowania rekreacyjnego, a nie do zastosowań profesjonalnych czy komercyjnych wymagających długotrwałych zanurzeń zwiększających ryzyko choroby dekompresyjnej.

**WAŻNE:** przed użyciem komputera, sprawdź stan naładowania baterii i wskazań wyświetlacza. Nie nurkuj jeśli wskazania są zbyt jasne lub wyblakłe, a zwłaszcza jeśli okaże się że bateria jest rozładowana.

**WAŻNE:** nurkuj stosując głębokościomierz, manometr, timer lub zegarek i tabele dekompresyjne. Używając manometru upewnij się, że ilość mieszanki oddechowej w butli nurkowej jest wystarczająca do przeprowadzenia nurkowania.

**UWAGA:** NIE NURKUJ W GÓRACH Z POMINIĘCIEM USTAWIENIA ODPOWIEDNIEJ WYSOKOŚCI W URZĄDZENIU. PO USTAWIENIU WYSOKOŚCI SPRAWDŹ NA WYŚWIETLACZU JEJ POZIOM. NALEŻY PAMIĘTAĆ, ŻE NURKOWANIE NA WYSOKOŚCIACH WIĘKSZYCH NIŻ 3000 m /9842 stóp n.p.m. NIESIE ZE SOBĄ ZWIĘKSZONIE RYZYKO CHOROBY DEKOMPRESYJNEJ.

**UWAGA:** JEŻELI PO NURKOWANIACH PLANUJESZ LOT SAMOLOTEM, ZANIM WEJDZIESZ NA POKŁD, UPEWNIJ SIĘ ŻE Z WYSWIETLACZA KOMPUTERA ZNIKNEŁA IKONA "NO FLY TIME" (NIE LATAĆ)!

**WAŻNE**: Dane zarejestrowane przez komputer nurkowy dotyczą wyłącznie do osoby która przeprowadziła nurkowanie lub serię nurkowań z jego użyciem.

**UWAGA:** Cressi odradza użycie tego urządzenia do nurkowań dekompresyjnych. Jednakże, jeśli z jakiegoś powodu jesteś zmuszony do wykonania dekompresji, Newton dostarczy wszystkich informacje dotyczącch jej przeprowadzenia, wynurzenia i przerwy na powierzchni.

**WAŻNE:** Nie należy nurkować z mieszankami nitroxowymi (Nitrox) bez uprzedniego sprawdzenia procentowej zawartości tlenu (O2) w mieszance oddechowej (Fo2). Po sprawdzeniu Fo2 należy ustawić w komputerze wartość mieszanki by mógł obliczyć dekompresję. Należy pamiętać, że komputer akceptuje wartości Fo2 zaokrąglone do najbliższej liczby całkowitej.

**WAŻNE:** Przed każdym nurkowaniem należy obowiązkowo sprawdzić ustawienie parametrów w urządzeniu.

**UWAGA:** Newton zachowuje ostatnii wprowadzony zapis wartośći procentowej tlenu. Istotne jest dla bezpieczeństwa nurka aby sprawdzić ten parametr przed każdym nurkowaniem.

**UWAGA:** PRODUCENT ODRADZA NURKOWANIE Z UŻYCIEM NITROXU BEZ ODPOWIEDNIEGO SZKOLENIA. NURKUJĄC Z NITROXEM NUREK NARAŻA SIE NA NIEBEZPIECZEŃSTWA INNE NIŻ W PRZYPADKU NURKOWANIA Z POWIETRZEM, W TYM NA POWAŻNE USZKODZENIA CIAŁA, A NAWET ŚMIERĆ.

**UWAGA:** ZE WZGLĘDÓW BEZPIECZEŃSTWA KOMPUTER MA USTAWIENIE FABRYCZNIE PO2 - 1,4 BAR, RÓWNIEŻ DLA NURKOWAŃ Z POWIETRZEM. JEŚLI TRZEBA ZWIĘKSZYĆ MARGINES BEZPIECZEŃSTWA, MOŻNA PRZESTAWIĆ PO2 NA NIŻSZE WARTOŚCI, AŻ DO 1,2 BAR ZMNIEJSZAJĄC WARTOŚĆ CO 0,1 BAR.

**WAŻNE:** po nurkowaniu w trybie GAGE, urządzenie nie wykona obliczeń saturacji i desaturacji w ciągu następnych 48h.

**WAŻNE:** unikać wszystkich nurkowań o ryzykownym profilu, takich jak na przykład profil "yo-yo", profile z nurkowan odwróconych lub trwających wiele godzin jako potencjalnie niebezpiecznych, z wysokim ryzykiem wystapienia choroby dekompresyjnej!

WAZNE: zgodnie z współczesną wiedzą nie można nurkować więcej niż dwa razy co dziennie w okresie tygodnia bez narażenia się na ryzyko choroby dekompresyjnej. Dla własnego bezpieczeństwa nie należy nurkowa ć wi ęcej ni ż dwa razy dziennie. Obligatoryjne s ą co najmniej 2h przerwy mi ędzy nurkowaniami. Nurkowanie powtórzeniowe powinno by ć p łytsze i trwa ć minimum 15 min.

**WAZNE:** należy stosować najbardziej radykalny współczynnik bezpieczeństwa (SF1, SF2) zawsze gdy mogą wystąpić czynniki zwiększające ryzyko choroby dekompresyjnej. Dzięki temu nurkowanie jest bezpieczniejsze. UWAGA: podczas lotu należy przechowywać urządzenie w kabinie ciśnieniowej.

**UWAGA:** producent przypomina, że wszystkie nurkowania rekreacyjne musz ą by ć prowadzone w ramach okre ślonych limitów dekompresyjnych i na maksymalnej głęboko ści do 40 m (132 stóp) dla nurkowa ń rekreacyjnych. Przekroczenie obowiązujących limitów znacznie zwiększa ryzyko choroby dekompresyjnej.

Z uwagi na post ępy technologiczne Cressi zastrzega sobie prawo do modyfikacji urz ądzenia i oprogramowania bez powiadomienia.

### **WST Ę P**

Komputer Newton jest zaawansowanym narz ędziem rekreacyjnym i oferuje wszystkie konieczne informacje takie jak: głębokość, czas nurkowania , ewentualn ą dekompresj ę, przerwy powierzchniowe.

Absorbcja i uwalnianie azotu jest stale analizowane przez zaawansowane oprogramowanie, kóre bierze pod uwagę zmieniającą się ilosć gazów. Informacja pojawia się na wyświetlaczu PCD (Priority Compartment Digit Display), który zapewnia komunikację z nurkiem wyświetlając czytelne dane, przydatne w każdym momencie. Komputer wyposa żony jest w zegar, kalendarz i pamięć nurkowa ń (Log Book). Model matematyczny komputera Giotto może wykonywać obliczenia nasycenia i desaturację w nurkowania przy użyciu powietrza lub mieszanki Nitrox wybieranej za ka żdym razem podczas nurkowania. W tym drugim przypadku , mo żna ustawi ć wszystkie parametry mieszaniny oddechowej: maksymalna dopuszczalna wartość PO2 ( od 1,2 bar do 1,6 bar ), zawarto śc tlenu (FO2): od 21% do 99 % O2 . Przyrz ąd mo że, by ć ustawiony przez u żytkownika na sysyem metryczny (m - ° C) lub anglosaski (ft - ° F).

Newton mo że by ć podłączony do komputera osobistego za pomoc ą interfejsu i dedykowanego oprogramowania. Bardzo ważne jest aby zapoznać się z instrukcją obsługi i dokładnie zrozumieć działanie komputera. Niestosowanie się do instrukcji może spowodować utratę zdrowia. Instrukcjia pozwala zrozumieć zrozumie ć wszystkie funkcje komputera przed zastosowaniem w zanurzeniu.

Producent dostarcza komputer zawsze w stanie wyłączonym. Włączenie następuje poprzez naciśnięcie dowolnego przycisku lub automatycznie po zanurzeniu na głębokość poni żej 1,2 m. Po włączeniu, na wyświetlaczu pojawi się tryb PRE-DIVE a dostęp do ustawień funkcji jest dokonywany za pomocą przycisków, jak ni żej.

Aby zrozumie ć wszystkie funkcje i ich znaczenie, pinstrukcja jest podzielona na sześć części, uwzgl ędniaj ących mo żliwe u życia:

- 1 Instrukcje ogólne i zasady bezpiecze ństwa
- 2 Obs ługa komputera
- 3 Przed nurkowaniem
- 4 Podczas nurkowania
- 5 Na powierzchni po nurkowaniu
- 6 Obs ługa i konserwacja

### **STEROWANIE KOMPUTEREM ZEGARKOWYM NEWTON**

### **CLOCK / Zegarek**

Newton oferuje intuicyjny system sterowania i wyświetlania danych by wspomóc nurka podczas każdej operacji. Ma cztery przyciski sterujące, dwa w górnej cześci (Light - Światło, MODE - sterowanie ) po obu stronach obudowy i dwa w dolnej (DOWN - w dół, UP - w górę).

### **Przyciski**

Każdy z przycisków ma przydzieloną indywidualną funkcję opisana poniżej;

LIGHT (Światło) - podświetlenie wyświatlacza i wyłączanie komputera,

MODE (funkcje) - wejście w menu po krótkim naciśnięciu lub po dłuzszym uruchamia kolejne funkcje. W trybie WATCH / zegarek naciśnik przycisk i przytrzymaj przez 4 sekundy aby przejsc do trybu DIVE / komputera nurkowego,

UP (do góry) - do poruszania się w menu oraz zmiany wartości "w górę", DOWN ( w dół) - do zmiany wartości "w dół".

Wyświetlenie informacji w trybie CLOCK odbywa się w centrum pola wyswietlacza. Po naciśnięciu przycisku UP lub DOWN wyświetlone zostaną kolejno informacje dodatkowe:

- SEC / sekundy wskazania w sekundach
- DATE / data data ( dzień i miesiąc)
- T2 / TIME2 / 2 strefa czasowa godzina dla ustawionej drugiej strefy czasowej
- AL / alarm o ustawionych alarmach
- CHRO / chronometr ustawieniu chronometru
- ENTER DIVE / uruchomienie trybu DIVE o możliwości włączenia funkcji komputera nurkowego
- SET TIME / ustawienie czasu o możliwości ustawienia czasu 12/24, drugiej strefy czasowej i daty
- SET LOCK / ustawienie blokady o możliwości ustawienia blokady funkcji DIVE

### **Chronograf / CHRO**

By wejsc w tryb CHRO naciśnij przycisk UP lub DOWN do pojawienia się symbolu CHRO w prawej, górnej cześci wyświetlacza i naciśnij MODE. Symbol CHRO zniknie. Naciśnięcie przycisku UP włączy chronograf. Międzyczasy włącza się przyciskiem DOWN (w górnej, lewej częsci wyświetli się symbol L1, L2...L20 i zatrzymany miedzyszas będzie wyświetlany przez 3 sekundy i chronograf nadal będzie zliczał czas). Można zachować 20 miedzyczasów. Zatrzymanie chronografu nastepuje po nacisnięciu przycisku UP (wskaznik wyświetlony w lewej górnej cześci wyświetlacza). Dostep do międzyczasów po nacisnieciu przycisku DOWN. Aby zresetować chronograf naciśnij i przytrzymaj przycisk UP.

### **Wyłączanie urządzenia**

By zaoszczędzić energię można komputer wyłączyć nasiskając przycisk LIGHT przez 5 sekund. Wyłączenie spowoduje utratę ustawień daty i czasu i jest możliwe do przeprowadzenia gdy ikona "No Fly" (nie latać) nie jest wyświetlana.

### **PRZYCISKI**

CDIA / CHROMORET

18:49

DIROND, STOP

18:49

OVIONO, COAS 1

10

50

SEGP

 $\epsilon$ 

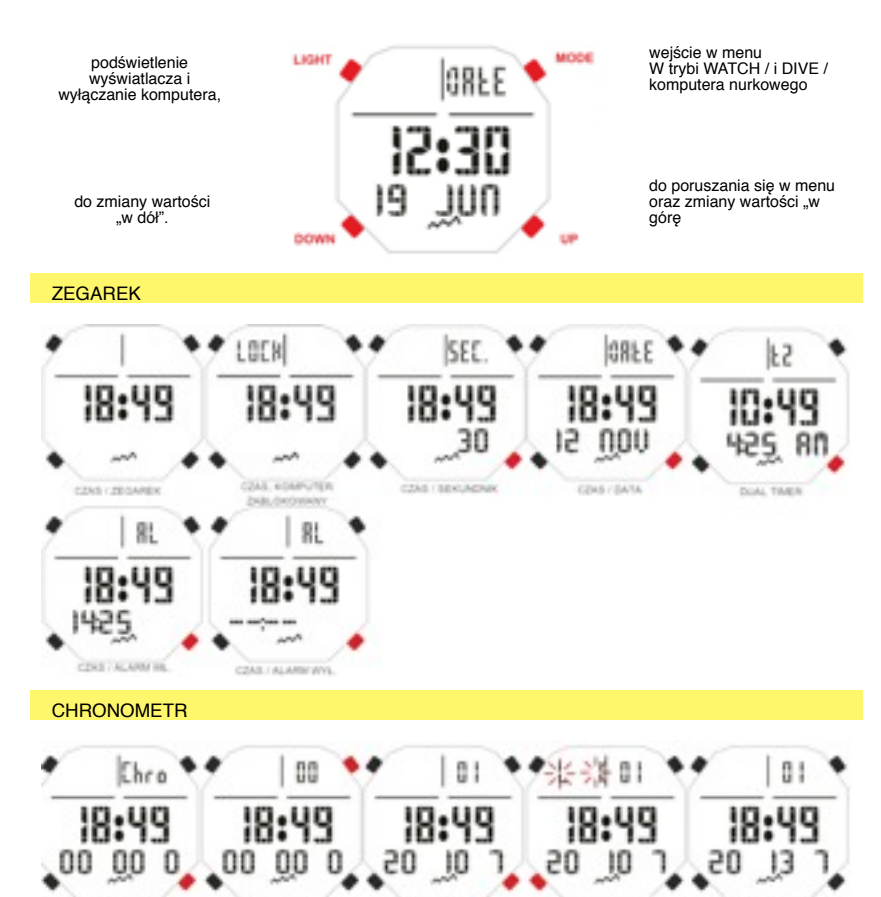

AID, VALACITIAL

33

 $\overline{\phantom{a}}$ 

18:49

CHRONOL CZAS 2 ... 31

**NUMBER INTERNATION** 

GO.

0

18:49

00 00

CHRONO RESET

C PAZED POSTALEN

### **Włączanie funkcji komputera nurkowego**

możne uzyskać dwoma sposobami: pierwsza przez naciśnięcie i przytrzyma nie przycisku MODE do momentu gdy ekran wyświetli wskaźnik DIVE. Natychmiast po zwolnieniu przycisku zostanie wyświetlone okno modułu PREDIVE. Drugi sposób to przewinięcie przyciskami Up / Down menu aż do wyświetlenia informacji ENTER DIVE i naciśnięcia MODE. Wpierw pojawi się napis DIVE i następnie komputer przejdzie do modułu PREDIVE. Jeżeli komputer jest zabloowany, wyświetla LOCK na monitorze. Jak odbloować dostęp przeczytasz w rozdziale: Ustawianie Blokady Menu (Menu Set Lock)

### **Ustawienie czasu, daty**

Naciskaj przycisk UP do momentu gdy wyświetli się funkcja SET TIME i wówczas naciśnij MODE. Cyfry zaczną migać i wówczas przyciskami UP / DOWN wybierz z menu: godziny, minuty, sekundy, strefy czasowej , alarmu, miesiąca, dnia, ustawień fortmatu czasu 12/24h. Wybór odbywa się przyciskiem MODE i wyświetlony będzie tylko wybrany element który ustwisz przyciskiem UP / DOWN i zatwierdzisz naciskając przez kilku sekund MODE aż do czasu potwierdzenie dzwiękiem wyjścia z menu (biip). Naciskając po raz kolejny na okres kilku sekund przechodzimy do menu głównego potwierdzonego dzwiękiem (biip). Komputer samoczynnie zatwierdzi wybów, po automatycznym przełączeniu się do głównego manu (dzwięk biip).

**UWAGA: data i czas powinny być zawsze ustawione poprawnie ze względu na koniecznośc poprawnego działanie loga nurkowego.**

### **Ustawienie alarmu**

Aby ustawić alarm w menu SET TIME wybierz przyciskami UP / DOWN funkcję "AL" alarm i naciśnij przycisk MODE aby wejść w tę funkcję. Obecne ustawienie alarmu zostanie wyświetlone. Naciśnij UP / DOWN aby zmienić model ustawienia:

Dailly (co dzień) - aby włączał się codziennie, Once (raz) - aby włączył się tylko raz, Off (wyłącz) - aby wyłaczyć alarm.

### **Ustawienie blokady (LOCK): blokada komputera**

Przyciskami UP/DOWN przewiń menu do ostawienia SET LOCK (ustawienie blokady) i wejdz w finkcję naciskając MODE. Pojawi się ikona OFF. Naciśnij wówczas UN / DOWN i dokanaj zmiany na ON (właczony). Naciskając na kilka sekund MODE zatwierdzisz wybór który zostanie potwierdzony sygnałem dzwiękowym (biip). Komputer samoczynnie zatwierdzi wybów, po automatycznym przełączeniu się do głównego manu (dzwięk bip). Napis LOCK bedzie widoczny w lewej górnej czesci wyświetlacza jeżeli jest usawiony w trybie ON. **UWAGA: gyy komputer jest zablokowany nie wykonuje obliczeń zwiazanych z nurkowaniem nawet po zanurzeniu w wodzie. Przed nurkowaniem należy go bezwzględnie odblokować. W przypadku odbycia nurkowania z zablokowanym komputerem, przed kolejnym użyciem odblokuj go i pozostaw na 24 h do czasu zakończenie ewentualnych desaturacji.**

### WŁACZENIE KOMPUTERA

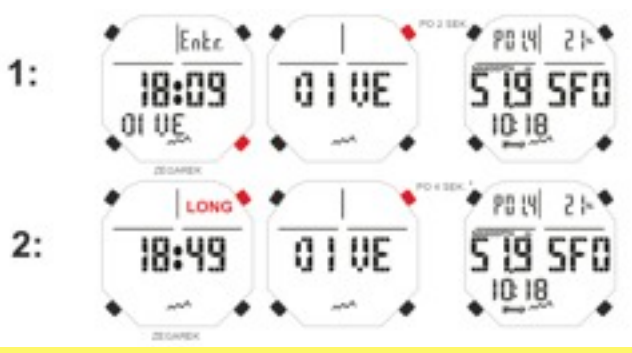

#### USTAWIENIE ZEGARKA

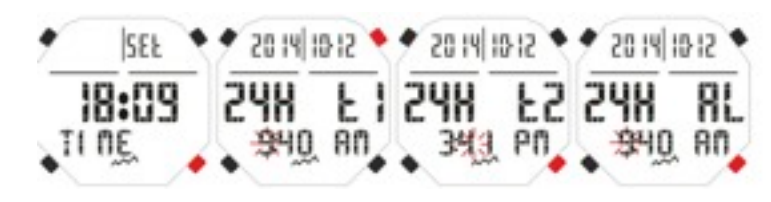

#### USTAWIENIE ALERMU

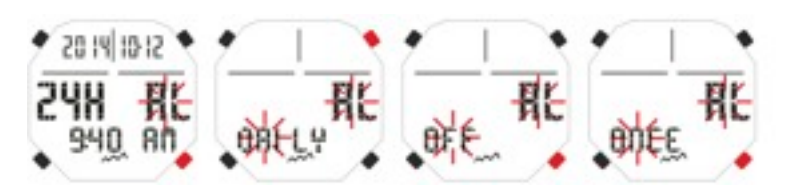

#### ZABLOKOWANIE FUNKCJI KOMPUTERA

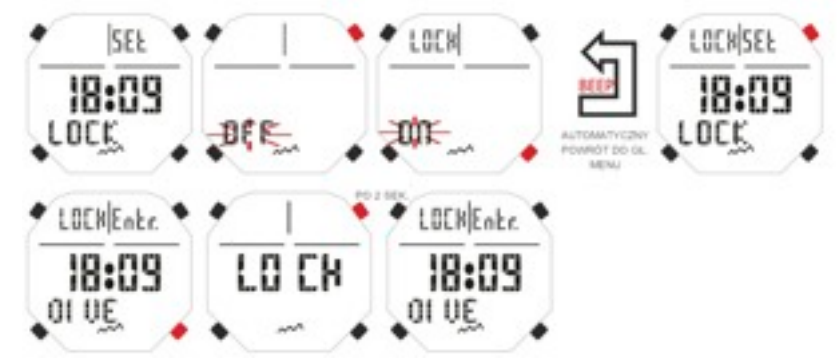

# **OBSŁUGA KOMPUTERA NURKOWEGO**

Tak jak zaznaczono w instrukcji dostep do funkcji komputera nurkowego w Newtonie obbywa się za pomocą przycisków UP / DOWN przewijając menu do momentu wyswietlenia ENTER DIVE i uruchomienia funkcji przyciskiem MODE. Zostanie wówczas wyświetlone okno PRE DIVE z nastepującymi danymi:

- ciśnienie parcjalne tlenu

- rodzaj i skład procentowy mieszanki oddechowej (powietrze, nitrox)
- maksymalna głębokosc jaką można osiągnąć na ustawionym typie mieszanki oddechowej
- współczynnik bezpieczeństwa (SF0/1/2)
- wysokość nad poziomem morza (jeżeli ustawiona)
- funkcja GAGE (jeżeli włączona)

- stan naładowania baterii

- aktualny czas

Po naciśnięciu przycisku LIGHT wyświetlacz zostanie podświetlony.

- Po naćisnieciu przycisku UP zostanie wyświetlone menu w kolejnosci, 9 okien z informacjami:
- **LOG 00** log book, a numer obok ikony LOG jest numerem nurkowania,
- **MODE-S** umożliwia dokonanie wyboru mieszanki oddechowej, Air powietrze, Nitrox mieszanki o podwyższonej zawartości tlenu,
- **DIVE-S** umożliwia ustawienie parametrów podczas nurkowania z uzyciem powietrza. Parametry mieszanin o podwyższonej zawartości tlenu ustawisz używając finkcji **MODE-S**.
- **PLAN** używana do ręcznego ustawienia głębokości nurkowania,
- **GAGE** ta funkcja, gdy jest włączona, ogranicza wyświetlanie danych do głębokości i czasu i nie wykonuje obliczeń dekompresji,
- **PC LINK** umożliwia połączenie Newtona do komputera osobistego i transfer danych,
- **HISTORY** wyswietla historię nurkowań,
- **SYSTEM** daje możliwość zmiany jednostek metrycznych oraz RESETu ustawień komputera,
- PRE DIVE jest to główne i zarazem pierwsze okno wyswietlane przez komputer. Odróznia je wyświetlenie czasu w dolnej czesci wyświetlacza i umożliwia jedynie wizualną kontrolę ustawień.

Aby uzyskać dostęp do tego menu, z wyłączeniem historii oraz PCLINK, naciśnij i przytrzymaj przycisk MODE. Posługując się przyciskami UP i DOWN przewijasz menu w kolejności od 1 do 9 lub odwrotnie. Aby wyjść naciśnij przycisk MODE i poczekaj az komputer porzełączy się do głównego menu. Powrót do funkcji zegarka odbywa się ręcznie po naciśnieciu i przytrzymaniu przycisku MODE lub

automatycznie po kilku sekundach z potwierdzeniem przez sygnał akustyczny (Biip).

Wszystkie funkcje i sposoby wyświetlania danych zostały omówione w tej instrukcji.

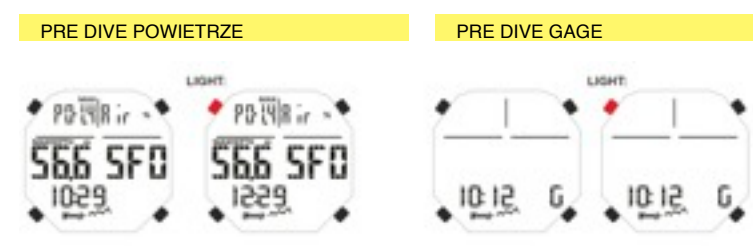

 $L06.23$ monF-S

 $010E-5$ 

PC LINB

PLAN GAGE

H IST.

**SYSTEM** 

### PRE DIVE NITROX

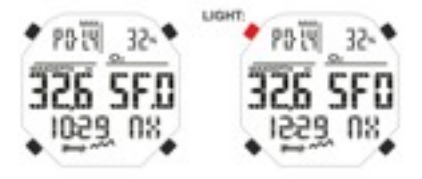

### MENU KOMPUTERA

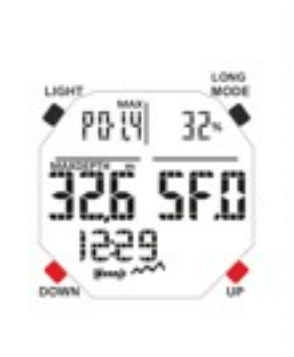

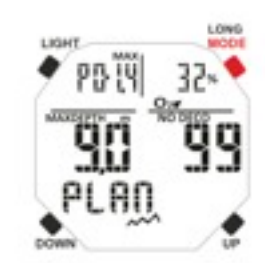

### **PRZED NURKOWANIEM**

#### **SET MODE:** ustawienie funkcji dive / nurkowanie

Włączony komputer w trybie "nurkowanie" wyswietla informacie w oknie Pre Dive który informuje o ustawionych parametrach. Parametry mogą zostać zmienione przez wielokrotne naćiśnięcie UP lub DOWN do momentu wy świetlenia menu MODE SET (MODE-S) i wprowadzenia ustawie ń nurkowania z uzyciem powietrza lub Nitroxu. Newtom umo żliwia przeprowadzenie zanurze ń, w ka żdym momencie; z powietrzem, nitroksem lub dwoma mieszankami nitroksowymi, je żeli zosta ły wcze śniej wprowadzone.

#### **MODE-S (Air) Powietrze**

To ustawienie umożliwia odbywanie nurkowań wyłacznie z powietrzem oraz ustawionym na stałe ciśnieniem parcjalnym 1,4 ber. Ustawiaj ąc ten tryb przez finkcj ę DIVE SET (DIVE-S) mo żesz modyfikowa ć tylko: Deep Stop, wspó łczynnik bezpiecze ństwa (SF) oraz wysokość nad poziomem morza (Alt).

#### **MODE-S (Nitrox) Nitrox**

Korzystając z tej opcji możesz nurkować z uzyciem dwóch mieszanek nitroksowych MIX1 i MIX2 Gdy funkcja ta jest w użyciu możesz uzyskać dostęp do następnego poziomu ustawień DIVE SET (DIVE-S) by uztswi ć parametry MIX1, mieszanki dennej i MIX2 drugiej mieszanki np. do dekompresji.

MIX1 jest mieszaniną główna przeznaczoną do wszystkich rodzajów zanurzeń lub prościej do zanurzenia, odbycia nurowania i częściowej fazy wynurzania. Można ustawić jej zwartosć tlenową (O2) od 21% do 50% zmieniaj ąc ustawienie co 1%.

MIX2 jest mieszanką wspomagającą lub dekompresyjną. Można ustawić jej zawartosć tlenową (O2) od 21% do 99% zmieniaj ąc ustawienie co 1%.

Aby odbywa ć nurkowanie na nitroksie wymagane jest ustawienie g łównej mieszanki MIX1 u u ż y ć jej podczas ca łego nurkowania.

By użyć dwóch mieszanek należy ustawić parametry w obu MIX1 oraz MIX2 biorąc pod uwagę że (jak napisaliśmy wczesniej) mieszanka MIX1 jest główną a mieszanka MIX2 dekompresyjną. Podczas nurkowania, gdy pozwala na to głebokość, możesz przełączyć mieszanki wg instrukcji z części "Nurkowanie na nitroksie, zmiana gazów".

Kolejne ustawienie które można zmienić korzystając z funkcji DIVE-S w części NITROX to:

MIX1 i ewentualnie MIX2, ci śnienie parcjalne tlenu PO2;

MIX1 i ewentualnie MIX2, frakcia tlenu O2 (steżenie procentowe);

wspó łczynnik beziecze ństwa, Safety Factor (SF/0/1/2);

wysokość nad poziomem morza (Atl / Altitude); Deep Stoop.

**UWAGA: producent odradza nurkow ć z mieszank ą gazów inn ą ni ż powietrze bez odpowiedniego szkolenia. Nurkowanie z u życiem wi ęcej ni ż jednego gazu tzw. "techniczne" mo że narazi ć nurka na ró żne ryzyka , inne ni ż wystepuj ące podczas nurkowa ń rekreacyjnych, mog ących prowadzi ć do powa żnych uszkodze ń cia ła a nawet śmierci.**

**WA ŻNE: nie u żywaj komputera je śli na ekranie pojawi si ę symbol baterii z jednym elementem, świadcz ący o niskim stanie baterii. Bateri ę mo żna wymieni ć samodzielnie w sposób opisany w instrukcji.**

By ustawić funkcję nurkowania nitroksowego MODE-S NITROX wybierz funkcję MODE SET (MODE-S) i naciśnij przycisk MODE. Następnie przyciskami UP / DOWN zmień ustawienie "Air" (powietrze) na ustawienie "Nit" (nitrox). Zatwierdz wybór przyciskiem MODE przytrzymując go przez kilka sekund. Jeżeli nie zatwierdzisz wyboru w opisany sposób, komputer automatycznie dokona zatwierdzenia potwierdzaj ąc to sygna łem akustycznym (biip) i powróci do g łównego menu.

### **DIVE SET MODE: ustawienia parametrów nurkowania**

Gdy w trybie MODE SET (MODE-S) zostały wprowadzone ustawienie "Air" bądź "Nitrox" możesz modyfikować ich parametry w korzystaj ąc z funkcji DIVE SET (DIVE-S).

**WA ŻNE nie wolno koszysta ć z komputera nurkowego gdy wska żnik poziomu na ładowania baterii wy świetli pojedynczy element. Oznacza to wyczerpanie baterii która mo że by ć wymieniona przez u żytkownika wg wskaza ń instrukcji.**

**WA ŻNE: po przełączeniu komputera z funkcji NITROX SET MODE do AIR SET MODE parametry obydwu mieszanek MIX1 oraz MIX2 powróc ą do ustawie ń FO2 - 21%, PO2 - 1,4 bar.**

### MENU MODE - S

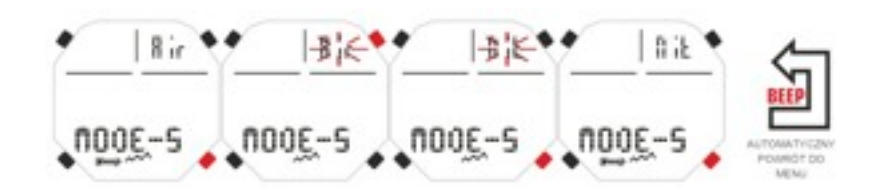

# **CI ŚNIENIE PARCJALNE TLENU (PO2)**

Newton ma fabryczne ustawienia parcjalnego ciśnienia tlenu PO2 na 1,4 bar zarówno dla powietrza jak i nitroksu i mieszanin MIX1 oraz MIX2. Ustawienie PO2 mo że zosta ć ustawione w zakresie od 1,2 bra do 1,6 bar, co 0,1bar gdy włączony jest tryb NITROX SET MODE. Gdy u żytkownich chce podnieść re żim bezpiecze ństwa mo że przestawi ć PO2 na ni ższe wartość do 1,2 bar włącznie.

# **USTAWIENIE CI ŚNIENIA PARCJALNEGO (PO2) W MIX1**

Naciskaj przycisk UP do wyświetlenia funkcji DIVE-S. Wejdź naciskając przycisk MODE. Wskaźnik ciśnienia parcjelnego (PO2) mieszanki MIX1 zacznie miga ć. Ponownie naci śnij MODE i na wy świetlaczu pozostanie wska żnik ci śnienia parcjalnego MIX1 wraz z maksymaln ą głęboko ści ą któr ą mo żesz osi ącna ć w tym ustawieniu.Ustaw poządaną wartość PO2 w przedziale od 1,2 bar do 1,6 bar co 0,1 bar, przyciskami UP / DOWN. Zatwierdz przyciskaj ąc MODE i przytrzymuj ąc go do czasu sygna łu akustycznego potwierdzaj ącego wyjście. Naciśnij i ponownie przytrzymaj MODE aby powrócić do głównego menu (ponowny sygnał). Jeżeli nie zatwierdzisz wyboru w opisany sposób, komputer automatycznie dokona zatwierdzenia potwierdzaj ąc to sygna łem akustycznym (biip) i powróci do g łównego menu.

# **USTAWIENIE CI ŚNIENIA PARCJALNEGO (PO2) W MIX2**

Naciskaj przycisk UP do wyświetlenia funkcji DIVE-S. Wejdź naciskając przycisk MODE. Wskaźnik ciśnienia parcjelnego (PO2) mieszanki MIX1 zacznie migać. Naciśnij dwukrotnie przycisk UP i na wyświetlaczu pozostanie wskażnik ciśnienia parcjalnego dla MIX2. Teraz ponownie naciśnij przycisk MODE i na wyświetlaczu pozostanie wskażnik ciśnienia parcjalnego MIX2 wraz z maksymalną głębokością którą możesz osiącnać w tym ustawieniu. Ustaw poządaną wartość PO2 w przedziale od 1,2 bar do 1,6 bar co 0,1 bar, przyciskami UP / DOWN. Zatwierdz przyciskaj ąc MODE i przytrzymuj ąc go do czasu sygna łu akustycznego potwierdzaj ącego wyjście. Naciśnij i ponownie przytrzymaj MODE aby powrócić do głównego menu (ponowny sygnał). Jeżeli nie zatwierdzisz wyboru w opisany sposób, komputer automatycznie dokona zatwierdzenia potwierdzaj ąc to sygna łem akustycznym (biip) i powróci do g łównego menu.

**WA ŻNE: ustawienia PO2 zostan ą achowane w komputerze do czasu r ęcznego wprowadzenia innych ustawie ń lub gdy funkcja MODE-S dzia ła w trybie powietrza.**

**UWAGA: zmieniaj ąc ustawienie PO2 i procentow ą zawartosc tlenu w FO2 komputer wska że maksymaln ą głębokość któr ą mo żna osi ągnąć nurkuj ąc z t ą mieszank ą .**

**WA ŻNE: fabryczne komputer ma ustawioną wartość PO2 na 1,4 bar dla powietrza i nitroksu.Tym samym s ą zachowane wysokie parametry bezpiecze ństwa zgodnie z zasadami nurkowania sportowego. U żytkownik mo że wprowadzi ć zmiany w ustawieniu PO2 jak opisano w rozdziale dot. nurkowania z Nitroksem.Ustawiony parametr PO2 pozostanie do czasu dokonania zmiany lub przełączenia komputera w trybie MODE-S na AIR (powietrze).**

### **NITROX Frakcja tlenu FO2**

Zawartość procentowa tlenu w mieszance nitroksowej FO2 mo że zosta ć zamieniona wytłącznie w funkcji SET NITROX MODE. W tym ustawieniu możesz wybrać nurkowanie z powietrzem (DIVE AIR) z zawartością tlenu 21%, lub z jedną lub dwaoma mieszankami nitroksowymi.

### **Ustawienie zawarto ści tlenu FO2 w MIX1**

By ustawić właściwą zawartość tlenu w mieszance nitroksowej naciśnij przycisk UP do momentu pojawienia się funkcji DIVE-S. Wejdz w tę funkcję naciskając MODE. Wskaźnik ciśnienia parcjalnego PO2 oraz wskażnik MIX1 zacznie migać. Naciśnij przycisk UP. Wyświetlacz pokaże znacznik FO2 migający równocześnie z maksymalną głębokością. Przyciskami UP / DOWN możesz dokonać zmiany. Po wprowadzeniu ustawienia w zakresie od 21% do 50% zmieniając je co 1% O2, zatwierdź ustawienie naciskając przez kilka sekund MODE do czasu sygna łu akustycznego potwierdzaj ącego zatwierdzenie. Naci śnij i ponownie przytrzymaj MODE aby powróci ć do g łównego menu (ponowny sygna ł). Je żeli nie zatwierdzisz wyboru w opisany sposób, komputer automatycznie dokona zatwierdzenia potwierdzaj ąc to sygna łem akustycznym (biip) i powróci do g łównego menu. **UWAGA: zawartos ć tlenu w MIX1 mo że wynosi ć od 21% do 50%.**

### PO2 MIX1 - USTAWIENIE CIŚNIENIA PARCJALNEGO W MIX1

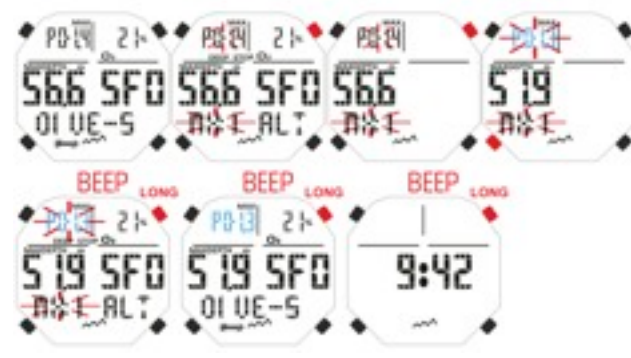

<u>PO2 MIX2 - USTAWIENIE CISNIENIA PARCJALNEGO W MIX2</u>

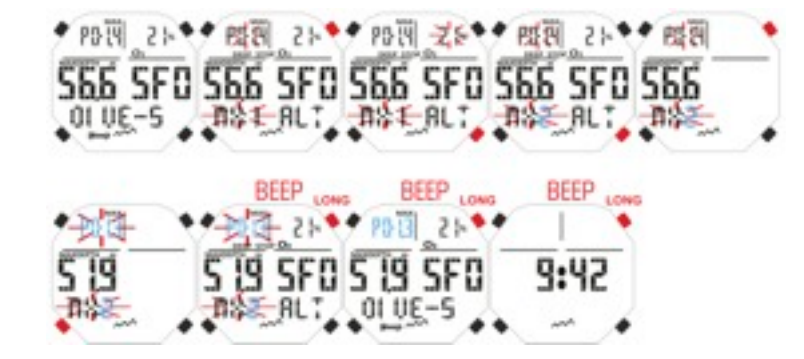

### **Ustawienie zawartości tlenu FO2 w MIX2**

By ustawić właściwą zawartość tlenu w mieszance nitroksowej naciśnij przycisk UP do momentu pojawienia się funkcji DIVE-S. Wejdz w tę funkcję naciskając MODE. Wskaźnik ciśnienia parcjalnego PO2 oraz wskażnik MIX1 zacznie migać. Naciskaj przycisk UP do momentu pojawienia się migającej ikony MIX2 wraz z procentową zawartością tlenu w MIX2, naciśnij wówczas MODE. Wyświetlacz pokaże znacznik FO2 migający równocześnie z maksymalną głębokością. Przyciskami UP / DOWN możesz dokonać zmiany. Po wprowadzeniu ustawienia w zakresie od 21% do 99% zmieniając je co 1% O2, zatwierdź ustawienie naciskając przez kilka sekund MODE do czasu sygnału akustycznego potwierdzającego zatwierdzenie. Naciśnij i ponownie przytrzymaj MODE aby powrócić do głównego menu (ponowny sygnał). Jeżeli nie zatwierdzisz wyboru w opisany sposób, komputer automatycznie dokona zatwierdzenia potwierdzając to sygnałem akustycznym (biip) i powróci do głównego menu.

**UWAGA:** zawartosć tlenu w MIX2 może wynieść od 21% do 99%.

**UWAGA:** komputer NEWTON ma fabrycznie ustawionie w programie MODE-S AIR na PO2 1,4 bar. Aby ustawić parametry dla mieszanek nitroksowych nalezy przestawić komputer w trybie MODE-S na NITROX. MIX1 oraz MIX2 mają ustawione FO2 na 21% i PO2 na 1,4 bar.

**UWAGA**: gdy komputer działa w trybie NITROX MODE-S i zostały wprowadzone ustawienia MIX1 oraz MIX2, pozostają one aktywne do momentu przełączenia komputera w tryb MODE-S AIR. W tym przypadku ustawienia wrócą do fabrycznych.

**UWAGA:** zmieniając ustawienia FO2 komputer wskaże maksymalną głębokość nurkowania zależną jednak od wprowadzonej wartości PO2.

Można zmianić ustawienia mieszanki Nitroksowej w czasie przerwy powierzchniowej (podczas trwającej desaturacji) w czasie do 2 minut od rozpoczęcia przerwy.

Ta funkcja jest szczególnie wazna dla nurków wykonujących serię nurkowań bez odbywania kompletnej desaturacji.

**WAŻNE**: raz ustawiona wartosc FO2 pozostaje w pamieci urządzenia do czasu jej zmiany lub przełączenia komputera w w trybie MODE-S na powietrze (AIR).

**UWAGA: w trybie NITROX MODE-S komputer przechowuje w pamięci ustawienia frakcji tlenu FO2. Ze względów bezpieczeństwa należy obowiązkowo sprawdzić przed każdym nurkowaniem te parametry. UWAGA: wykonując nurkowanie powtórzeniowe po nurkowaniu z nitroksem należy obowiązkowo sprawdzić skład mieszanki do dobycia nurkowania powtórzeniowego i ustawić właściwe tej mieszance paramerty FO2.**

**UWAGA: sprawdz osobiście zawartość mieszanki nitroksowej w butli przed każdym nurkowaniem.**

### **WSPÓŁCZYNNIK BEZPIECZEŃSTWA / SAFETY FCTOR (SF)**

Współczynnik bezpieczeństwa jest dodatkowym parametrem organiczającym rysyko wystąpienia choroby dekompresyjnej. Nurek może ustawić ten paramtr na SF1 lub SF2. Ustawienie fabryczne SF0 oznacza że funkcja jest wyłączona.

Aby zmienić ustawienie SF naciskaj przycisk UP i wejdż w tryb DIVE-S naciskając przycisk MODE. Przewiń menu używając UP / DOWN do momentu gdy ikona SF0 przestanie migać. Naciśnij przycisk MODE i ustaw, korzystając z UP / DOWN, wybraną wartość SF0, SF1 lub SF2. Zatwierdz przyciskając MODE i przytrzymując go do czasu sygnału akustycznego potwierdzającego wyjście. Naciśnij i ponownie przytrzymaj MODE aby powrócić do głównego menu (ponowny sygnał). Jeżeli nie zatwierdzisz wyboru w opisany sposób, komputer automatycznie dokona zatwierdzenia potwierdzając to sygnałem akustycznym (biip) i powróci do głównego menu.

**WAŻNE: ustaw wyższy współczynnik bezpieczeństwa (SF1, SF2) jeżeli zaistnieją warunki które mogą narazić cię na wystąpienie choroby dekompresyjnej. Korzytając z wyższego SF skkrócisz czas nurkowania bezdekompresyjnego a reżim zliczania dekompresji będzie bardziej konserwatywny co w efekcie podwyższy twoje bezpieczeństwo.**

#### Ustawienie zawartości tlenu FO2 w MIX1

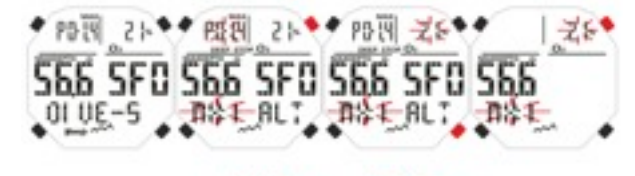

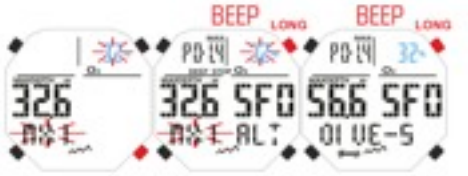

Ustawienie zawartości tlenu FO2 w MIX2

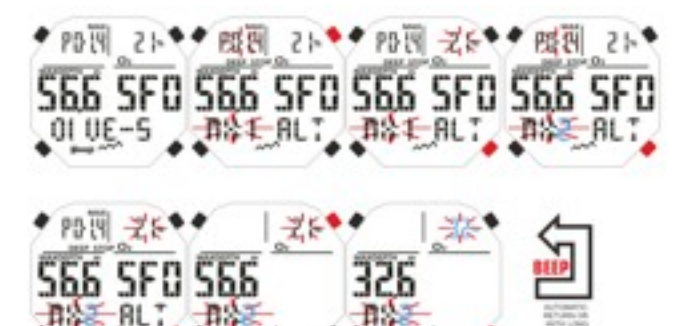

USTAWIENIE WSPÓŁCZYNNIK BEZP[IECZEŃSTWA SAFETY FACTOR / SF

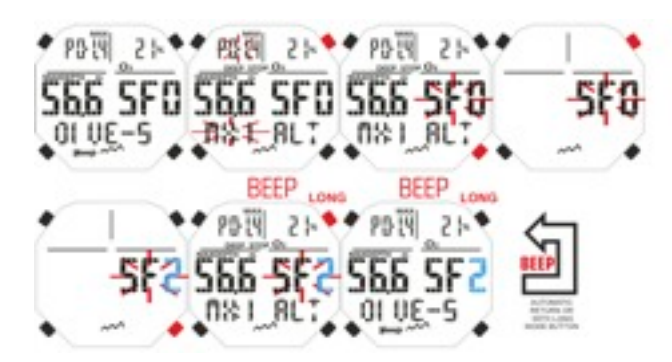

### **DEEP STOP**

Istnieją różne metody nauki nurkowania i różne teorie w zakresie dekompresji. Każda z nich została opracowana zgodnie z uznanymi pojęciami naukowymi, testami laboratoryjnymi i praktycznymi. Niektóre z nich zalecają i wymagają zastosowania trybu DEEP STOP (głębokiego przystanku dekompresyjnego) podczas poszczególnych nurkowań. Inne nie rozważają nawet tego profilu dekompresji.

Newton jest fabrycznie ustawiony w trybie DEEP STOP. Jeżeli chcesz go wyłaczyć naciśnij UP / DOWN do momentu pojawienia się ikony DIVE SET. i naciśnij MODE. Wyswietlony napis DEEP STOP zacznie migać i przyciskając UP / DOWN zmienisz ustrawienie na DEEP STOP OFF (wyłączony). Zatwierdz przyciskając MODE i przytrzymując go do czasu sygnału akustycznego potwierdzającego wyjście. Naciśnij i ponownie przytrzymaj MODE aby powrócić do głównego menu (ponowny sygnał). Jeżeli nie zatwierdzisz wyboru w opisany sposób, komputer automatycznie dokona zatwierdzenia potwierdzając to sygnałem akustycznym (biip) i powróci do głównego menu.

# **ALTITUDE (ALT) / nurkowanie ponad poziomem morza**

Nurkując ponad poziomem morza należy sprawdzić czy w ustawieniach komputera została poprawnie wprowadzona wysokosc nad poziomem morza (ALT). Naciśnij UP i przewiń do funkcji DIVE-S i weidz w te funkcję naciskając MODE. Przewiń za pomocą UP / DOWN do momentu aż pojawi się migająca ikona ALT. Naciśnij ponownie MODE i wejdz w funkcję przestawiania ATL. Naciskając UP / DOWN wprowadz żądane ustawienie: jedna górka, dwie lub trzy. Zatwierdz przyciskając MODE i przytrzymując go do czasu sygnału akustycznego potwierdzającego wyjście. Naciśnij i ponownie przytrzymaj MODE aby powrócić do głównego menu (ponowny sygnał). Jeżeli nie zatwierdzisz wyboru w opisany sposób, komputer automatycznie dokona zatwierdzenia potwierdzając to sygnałem akustycznym (biip) i powróci do głównego menu.

Wyswietlacz pokazuje umowne symbole "gór" które oznaczają:

- bez gór - 0-700 m n.p.m

- jedna góra - 700 - 1 500 m n.p.m.

- dwie góry - 1 500 - 2 400 m n.p.m

- trzy góry - 2 400 - 3 700 m n.p.m.

Pojawienie się kolejnych ikon informuje że komputer zmienił matematyczny model obliczenia dekompresji zaleznej od wysokości nad poziomem morza. Wybrana wysokość ( jedna, dwie lub trzy góry ) musi odpowiadać rzeczywistej na jakiej przeprowadzamy nurkowanie. Ważne jest by pamiętać że podczas nurkowań prowadzonych ponad poziomem morza organizm znacznie mocniej nasyca się azotem i proces ten musi być równoważony przez otoczeie. Również nalezy pamietać że niższe ciśnienie parcjalne tlenu na wyskościach wymaga przeprowadzenia asymilacji organizmu do otaczających warunków. Dletego rekomendowana jest 12 lub 24 godzinna adaptacja przed nurkowaniem.

**UWAGA: komputer nie dokonuje automatycznych zamian parametru wysokości n.p.m. Należy dopilnować aby ustawić urządzenie na tę wysokość na której będziesz nurkować oraz przeprowadzić aklimatyzację.**

**UWAGA: nurkowania prowadzone powyżej 3 000 m n.p.m powodują znaczny wzrost ryzyka wystapienia choroby dekompresyjnej.**

#### USTAWIENIE DEEP STOPU

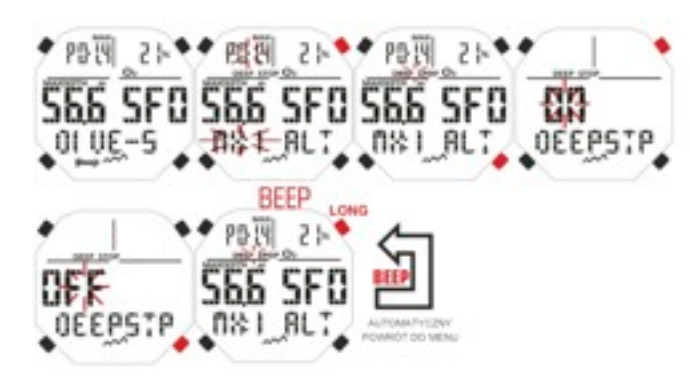

#### USTAWIENIE WYSOKOŚCI NPM

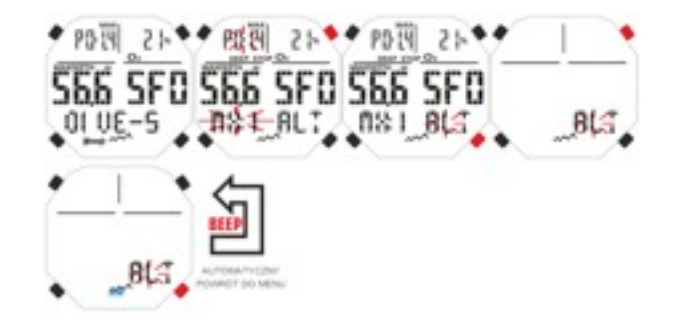

### **MODE PLAN: planowanie nurkowania**

Na powierzchni można zaplanować przebieg nurkowania korzystając z funkcji PLAN, wyświetlającej czas bezdekompresyjny w zależności od użytej mieszanki (Powietrze lub Nitrox). Komputer podaje wyliczenia dla pierwszego nurkowania a po jego odbyciu skraca czas bezdekompresyjny uwzględniając pozostający w organizmie azot. Aby wejść w funkcję PLAN naciskaj przycisk UP do momentu pojawienia się ikony PLAN i wówczas naciśnij MODE. Na wyświetlaczu pojawi się informacja o głębokości będącej limitem dla nurkowania bezdekompresyjnego w zakresie od 9 do 48 mtrów w przedziale co 3 m którą ustawisz przyciskając UP / DOWN. Przytrzymaj MODE aż usłyszysz akustyczny sygnał zatwierdzenia ustawienia trybu PLAN. **UWAGA: funkcja PLAN zostanie wyłączona gdy komputer zostanie przełączony w tryb GAGE lub gdy na ekranie pojawi się błąd, "Error".**

### **GAGE: głębokościomierz i timer**

Poza programami do nurkowania z powietrzem (S-Air Mode) oraz nitroksem (S-Nitrox Mode) komputer oferuje również program GAGE który może być wykorzystany podczas nurkowania swobodnego oraz tzw "nurkowań technicznych". W tym przypadku komputer dostarcza informacje o głębokości oraz czasie zanurzenia. nie wykonuje obliczeń saturacji i desaturacji oraz dekompresji, które to muszą być wyliczane na podstawie tabel dekompresyjnych. Cressi przypomina że nurkowanie sportowe prowadzonej jest do głębokosci 40 metrów z zachowaniem trybu bezdekompresyjnego. Przekroczenie głębokości lub wejście w tryb nurkowania dekompresyjnego bardzo podnosi ryzyko wystąpienia choroby dekompresyjnej.

**WAŻNE: komputer Newton został zaprojektowany do celów nurkowania sportowego nie aś do zastosowań komercyjnych czy zawodowych które wymagają nurkowąń głębszych i dłuższego czasu zanurzenia podnoszącego tym samym ryzyko wystąpienia choroby dekompresyjnej.** 

**UWAGA: Cressi odradza prowadzenie nurkowań z mieszaninami gazów bez uprzedniego szkolenia. Użycie mieszanin gazów naraża nurka na ryzyka inne niż te występujące podczas użycia powietrza i może prowadzić do poważnych urazów lub śmierci.**

**WAŻNE: po nurkowaniu w trybie GAGE komputer nie prowadzi obliczeń desaturacji przez kolejne 48 godzin.**

**UWAGA: jeżeli zaistnieje konieczność przeprowadzenia reseru urądzenia pamiętaj że zostanie równiez skasowana pamięć nasycenia azotem. Przed kolejnym użycie komputera po resecie należy odczekać 48 godzin.**

Aby włączyć funkcję GAGE nasisnij kilkukrotnie przycisk UP / DOWN aż do pojawienia się ikony GAGE i wówczas naciśnij przycisk MODE. Pojawi się migająca ikona ON / OFF . Nciskając UP / DOWN dokonaj wyboru ( ON - włączony, OFF - wyłączony ). Po włączeniu funkcji GAGE w dolnej cześci wyświetlacza pojawia się litera "G" a pozostałe programy są wyłączone.

**WAŻNE: komputer jest ustawiony fabrycznie na program AIR MODE / powietrze. WAŻNE: czujnik głębokości mierzy głębokość do 120 metrów.**

#### MODE PLAN: planowanie nurkowania

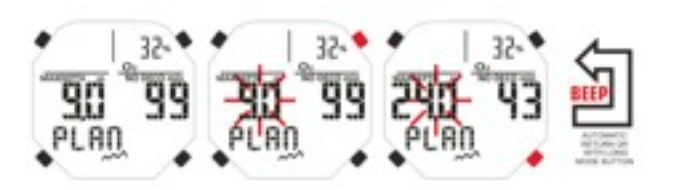

#### GAGE: głębokościomiierz i timer

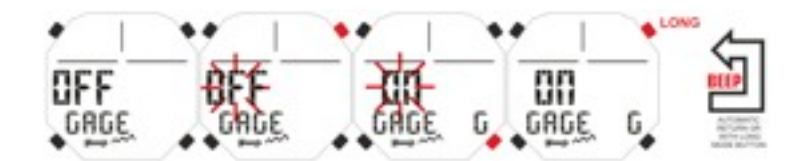

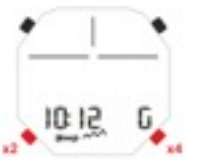

### **MODE SYSTEM: dostęp do ustawień systemowych Jednostki miar**

Komputer ma możliwość prowadzenia obliczeń w systemie matrycznym gdzie temperatura jest wyrażana w stopniach Celciusza (C°) i metrach (m) lub w systemie anglosaskim, w jednostkach Farenheita (F) i stopach (ft). Aby zmienić ustawie nia jednostek miar naciskaj UP / DWON do momentu wyświetlenia ikony SYSTEM i przyciskaj MODE do momentu wyświetlenia S.UNIT (set unit - ustaw jednostki ) z mozliwością przełączenia z C°/m na F/ft i potwierdz wybór przyciskiem MODE i przytrzymaj aż ikona zacznie migać. Aby dokonać zmiany naciśnij UP / DOWN i następnie zatwierdz przyciskając MODE na kilka sekund. Po zatwierdzeniu usłyszysz sygnał akustyczny a po kolejnym komputer przejdzie do głównego trybu. Pozostawiając urzadzenie po chwili samoczynnie przełączy się do trybu głównego i zatwierdzi ustawienia.

### **Kasowanie danych w urządzeniu (reset desaturacji)**

Aby przeprowadzić eset (skasować ustawienia )naciskaj UP / DWON do momentu wyświetlenia ikony SYSTEM i przyciskaj MODE do momentu wyświetlenia S.RESET\_NO (restet systemu). Naciśnij MODE. Ikona WILL NOT zacznie migać. Po naciśnięciu UP / DOWN pojawi się słowo YES. Naciśnij MODE i pojawi się ikona SURE?\_NO a po kolejnym naciśnięciu UP / DOWN wyświetli się słowo YES. Naciśnij MODE do momentu pojawienia się sygnału akustycznego potwierdzającego wybór oraz ikony DONE. Komputer powróci do manu głównego. Podczas dokonania resetu wszystkie trwające obliczenia desaturacji ulegną skasowaniu. **UWAGA: dane takie jak log book, historia nurkowań zostaną w pamięci urządzenia również po przeprowadzeniu resetu.**

**UWAGA: finkcja resetu ma szczególne znaczenia podczas wypożyczania komputera przez centra nurkowe.**

**UWAGA: nie resetuj komputera jeżeli ma być wykorzystany w nurkowaniu powtórzeniowym.**

#### MODE SYSTEM: dostęp do ustawień systemowych

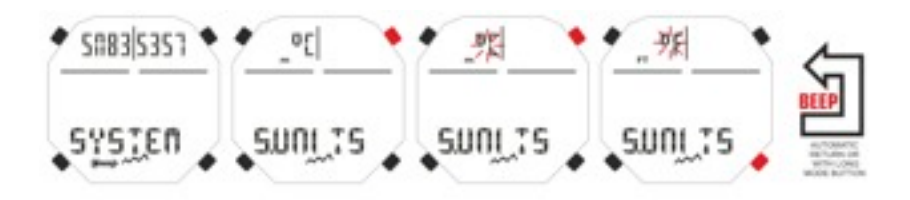

RESET

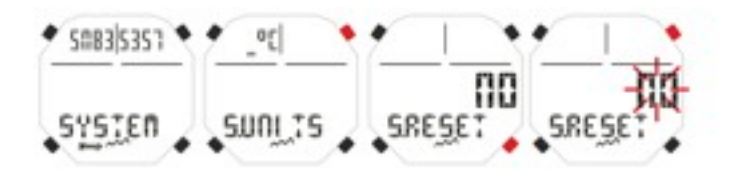

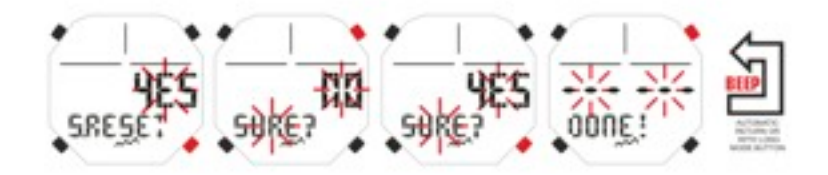

### **PODCZAS NURKOWANIA / FUNKCJE KOMPUTERA**

Komputer Newton może działać w trzech różnych ustawieniach:

- 1. AIR DIVE / nurkowanie z u życiem powietrza i zliczaniem dekompresji
- 2. NITROX DIVE / nurkowanie z u życiem nitroksu i zliczaniem dekompresji

3. GAGE / gdy nie chcesz by komputer zlicza ł dekompresj ę i poda ł jedynie głębokość i czas.

**WA ŻNE: komputer Newton jest fabrycznie ustawiony na AIR DIVE ( nurkowanie z powietrzem ) z PO2 w wysoko ści 1,4 bar oraz FO2 (prakcja tlenu) ustawion ą na 21%. Aby ustawi ć FO2 na inn ą ni ż 21% wartość musisz uruchomi ć funkcj ę NITROX DIVE.**

**UWAGA: przed rozpocz ęciem nurkowania upewnij si ę że komputer nie jest zablokowany (w lewej górnej części wy świetlacza ikona: LOCK). Je żeli tak przełącz go wchodz ąc do funkcji SET LOCK na ustawienie OFF. Ikona LOCK zniknie.**

**UWAGA: przed nurkowaniem włącz funkcj ę PRE DIVE naciskaj ąc MODE lub wchodz ąc przez funkcj ę ENTER DIVE. W tem sposób spowodujesz włączenie funkcji zliczania po 2 sekundach od osi ągni ęcia głęboko śi 1,2 metra. W innym przypadku komputer rozpocznie obliczenia po 20 sekundach od osi ągni ęcie głęboko ści 1,2 metra.**

### **NURKOWANIA BEZDEKOMPRESYJNE**

### **FUNKCJA AIR DIVE: nurkowanie z u życiem powietrza.**

Gdy w urządzeniu została wybrana funkcja nurkowania z uzyciem powietrza, ekran pokaże następujące informacie:

- 1. akturalna głębokosc w metrach (m)
- 2. pozosta ły czas bezdekompresyjny (min.)
- 3. maksymalna osi ągni ęta głębokość (m.)
- 4. czas ( up ływaj ący )
- 5. pr ędkość wynurzania
- 6. wskazanie wysoko ści nad poziomem morza (je żeli zosta ło wcze śniej ustawione )
- 7. temperatura wody w C° lub °F
- Po naci śni ęciu przysisku UP kolejne dane zostan ą wy świetlone:
- 8. ustawienie PO2
- 9. zawartość procentowa tlenu (powietrze, AIR je żeli FO2 = 21% i PO2 = 1,4)
- 10.maksymalna głębokość któr ą mo żna osi ągnąć zaleznie od ustawie ń PO2
- 11.SF / wspó łczynnik bezpiecze ństwa

### **FUNKCJA NITROX DIVE: nurkowanie z nitroksem**

Komputer zachowuje ustawienia zawarto ści procentowej tlenu FO2 w mieszaninie oddechowej do czasu wprowadzenia zmiany przez uzytkownika i w przypadku gdy u żywana jest funkcja nurkowania z u życiem powietrza; AIR MODE. Ważne aby pamiętać że użycie mieszaniny takiej jak NITROKS jest związane z ryzykiem i wymagającym szkolenia. **Obowiązkiem nurka jest wprowadzenie ustawień zawartości procentowej tlenu, osobi ście przeanalizowanej mieszanki, do ustawie ń komputera. W przeciwnym razie informacje podane przez komputer na temat czasu dekompresji i głęboko ści zanurzenia nie b ę d ą poprawne i narażą nurka na ryzyko wyst ąpienia DCS.**

**Przed nurkowaniem z u życiem nitroksu jest obowi ązkowe osobiste skontrolowanie zawarto ści tlenowej mieszanki w butlach które zostan ą u żyte podczas nurkowania.**

#### **PRZED NURKOWANIEM Z NITROKSEM**

Komputer jest włączony w trybie AIR DIVE / nurkowanie z powietrzem do czasu przełączenia go przez urzytkownika w tryb NITROX DIVE / nirkowanie z nitroksem (rozdzia ł DIVE SET MODE: ustawienia parametrów nurkowania str. 6). W tym przypadku na wyświetlaczu pojawi się ikona MIX1 i pozostanie tak długo jak aktywan będzie funkcja NITROX DIVE. Gdy używasz finkcji NITROX DIVE musisz wprowadzić ustawienie procentowej zawartośći tlenu FO2 znajdującej się w butli mieszanki, po uprzednim jej sprawdzeniu aby komputer mógł przeprowadzi ć prawid łowe obliczenie dekompresji.

#### NURKOWANIE Z UZYCIEM POWIETRZA / AIR

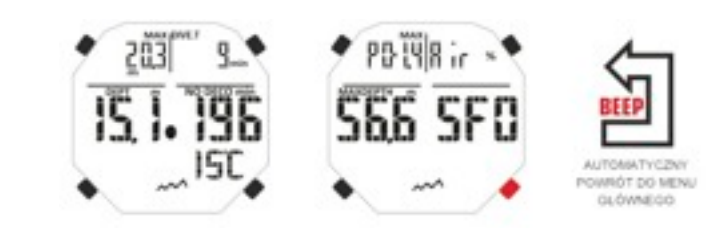

#### NURKOWANIE Z UZYCIEM NITROKSU: NITROX

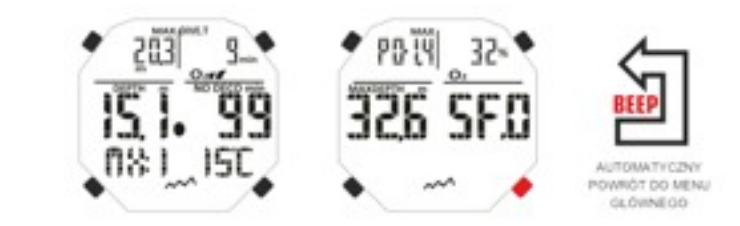

#### NURKOWANIE POWY ŻEJ POZIOMU MORZA

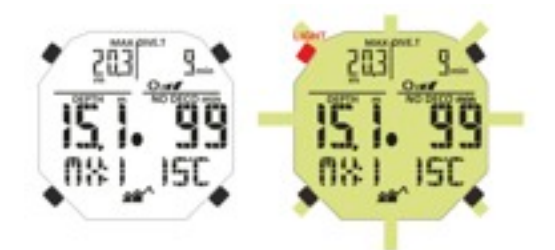

**UWAGA: tylko odpowiednio przeszkoleni nurkowie mog ą stosowa ć komputer NEWTON do nurkowa ń nitroksowych.**

**UWAGA: nie nurkuj z zastosowaniem mieszaniny oddechowej której nie sprawdzi ł e ś osobi ście. WA ŻNE: przed nurkowaniem koniecznie sprawdz ustawienia FO2 w komputerze!**

**Mo żesz to zrobi ć za korzystaj ąc z okna PRE DIVE lub DIVE SET gdzie wy świetlany jest ten parametr. WA ŻNE: mieszanki nitroksowe daj ą mozliwość d ł u ższego nurkowania bezdekompresyjnego ni ż powietrze. Jest wa żne aby kontrolowa ć i nie przekracza ć maksymalnej głęboko ści dopuszczonej przez zastosowan ą mieszank ę .**

### **NURKOWANIE Z NITROKSEM**

Podczas bezdekompresyjnego nurkowania nitroksowego na wy świetlaczu pojawi ą si ę te same co w przypadku standardowego nurkowania z powietrzem informacje:

**1.** wska żnik MIX1, MIX2 lub O2 nurkowania nitroksowego,

**2.** graficzny wska źnik CNS (toksyczno ści tlenowej ),

**3.** ikona u żywanej mieszanki MIX1, MIX2

Drugi okno, po naciśnieciu UP /wyświetli te same informacje które wyświetla w finkcji DIVE AIR oczywiście uwzgl ędniaj ąc u żywan ą własnie mieszank ę nitroksow ą (MIX1 lub MIX2).

# **CNS - wska źnik toksycznośći tlenowej**

Newton wyswietla graficzną informację na temat poziomu toksyczności tlenowej Centralnego Systemu Nerwowego (Central Nervois System - CNS). Jest on zale żny od ekspozycji nurka na ci śnienie cz ąstkowe tlanu PO2. Wskaznik składa sie z pi ęcioelementowej kolumny która wskazuje wzrastaj ący poziom nasycenia tlenem. Gdy wyświetlone są wszystkie 5 elementów kolumny oznacza to 100% osiągniętej tolerancji tlenowej i powazne ryzyko wyst ąpienia zatrucia tlenowego.

Niezmiernie ważna jest stała kontrola tego parametru będącego częścią funkcji Cisnienia Parcjalnego Tlenu (PO2). Jeżeli poziom toksyczności tlenowej osiąga alarmujący poziom, odpowiadający 4 z 5 elementów, ikona zaczyna migać i aktywuje się sygnał akustyczny ostrzegający przed przekroczeniem poziomu toksyczności tlenowej. Jeżeli nadal podnosi się poziom tlenu (do 100% dopuszczalnej toksyczności), wskażnik nadal miga i sygna ł akustyczny jest nadal aktywny, as do spadku poziomu ci śnienia parcjalnego do 0,6 atm. Wówczas alarmy zostan ą wyłączone a zdarzenie zarejestrowane w logbooku.

**UWAGA: wynik obliczania ci śnienia tlenu jest zbli żony do najbli ższej liczby ca łkowitej. WA ŻNE: nie uzywaj mieszanin o podwy ższonej zawarto ści tlenu bez odpowiedniego przeszkolenia. Zwykła licencja nurka nitroksowego pozwala na stosowanie standardowych mieszanin EAN32 i EAN36 / Nitrox1 i Nitrox2 w zakresie limitów bezdekompresyjnych.**

### **ALARMY PO2**

Komputer stale monitoruje podstawowy parametr związany z z tlenem jakim jest wartość ciśnienia parcjalnego PO2. Toksyczność tlenowa może być wywołana przez ekspozycję na obydwa czynniki (toksyczność CNS; zobacz poprzedni rozdział) i podwyższanie maksymalnego PO2 czym jest przekraczanie dopuszczalnej głęboko ści wskazanej przez komputer dla nurkowania z u żytym czynnikiem oddechowym. Ustawienie PO2 jest dokonywane przez u żytkownika w przedziale od 1,2 bar do 1,6 bar. Newton rozpoznaje ustawienie 1,6 bara jako maksymalnie dopuszczalne i automatycznie określa maksymalną możliwą głębokość nurkowania. Należy pamiętać że również podczas nurkowania z użyciem powietrza nurek jest wystawiony na ryzyko toksyczności tlenowej. Limit zmienia się w zalezności od ustawień PO2. Newton jest fabrycznie ustawiony na PO2 równe 1,4 bar co odpowiada maksymalnej głębokości nurkowania 56,6 metra. Oczywiście użytkownik może uzyć ustawienia 1,6 bar w programie NITROX DIVE-S.

Aby ostrzedz nurka przed madmiernym ciśnieniem parcjalnym komputer włącza alarm. Zbliżając się do limitu głęboko ści dla danego czynnika oddechowego ustawionego w przedziale PO2 od 1,2 do 1,6 bar, włączy si ę sygnał alarmowy a ikona PO2 oraz głębokości zacznie migać. Gdy nurek zmniejszy głębokość alarm oraz sygnały wizualne wyłączą się. Ikona ciśnienia parcjalnego zostanie zaznaczona w LogBooku oraz wyświetlona na ekranie PRE DIVE.

#### CNS WSKA ŹNIK TOKSYCZNO ŚCI TLENOWEJ

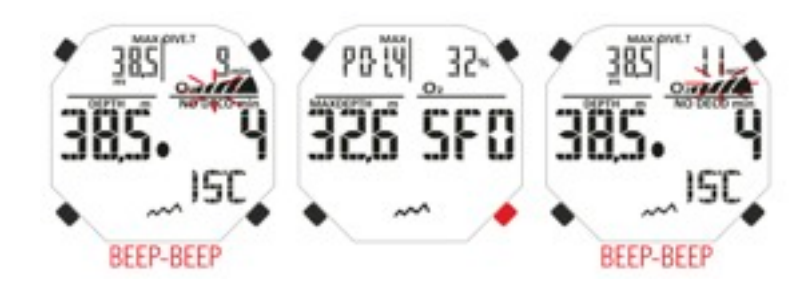

### ALARM PO2

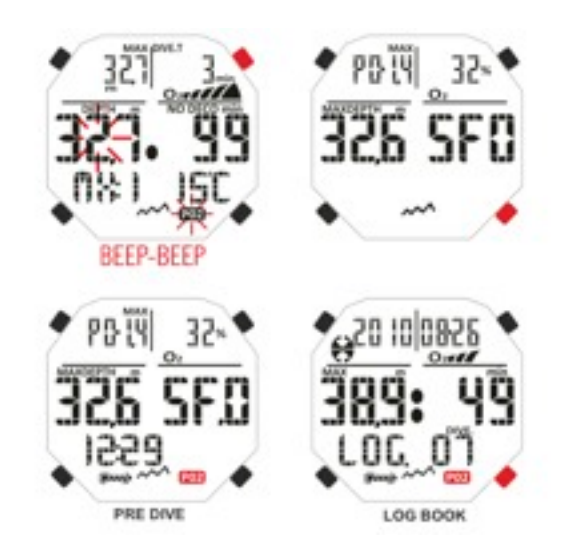

### **NURKOWANIE Z DWOMA GAZAMI: PRZEŁĄCZANIE Przed nurkowaniem**

Komputer prowadzi obliczenia w trybie AIR DIVE / nurkowanie z użyciem powietrza / do momentu przełączenia go w tryb nitroksowy (rozdział DIVE SET MODE: ustawienia parametrów nurkowania).

W tym przypadku wyświetlacz pokaże ikonę O2 która pozostanie na wyświetlaczu przez czas nurkowania i do czasu ponownyej zmiany ustawień przez komputer. Nalezy wprowadzić dokładną wartość zawartości tlenu (FO2) uzywanej mieszanki (pojej osobistym sprawdzeniu), aby komputer mógł przeporwadzić obliczenia dekompresji zgodnie z nowymi parametrami.

### **Przełączanie gazów podczas nurkowania**

Podczas wynurzania z zastosowaniem funkcji NITROX, ikona MIX1 zacznie migać gdy nurek osiągnie maksymalną dopuszczoną dla mieszanki MIX2 głębokość by poinformować że od tej, mniejszej już głębokości, będzie możliwe przełączenie gazu. Aby dokonać zmiany gazów przytrzymaj przycisk MODE, wyświetli się wskazanie PO2 oraz FO2 dla mieszanki MIX1. Naciskając przycisk UP pojawi się parametr PO2 i FO2 mieszanki MIX2. Przytrzymując przycisk MODE potwierdzisz przełączenie gazów. W przypadku gdy nie dochodzi do zmiany gazów naciśnij MODE aby zatrzymać miganie ikony MIX1.

Podczas nurkowania procedura wizualizacji danych mieszanki MIX1 i MIX2 jest podobna do tej która służy do jej przełączania. Przytrzymując MODE ikona MIX1 zacznie migać i wyświetlą się wartości PO2 i FO2 mieszanki MIX1. Naciskając UP przejdziesz do wyświetleń paramertów MIX2. Naciskając ponownie UP lub DOWN wrócisz do wyświetleń MIX1.

**WAŻNE: ikona mieszanki głównej MIX1 nie będzie migać w przypadku w którym podczas zanurzenia nie zostanie przekroczona maksymalna głębokość dosepna dla mieszanki MIX2.**

**UWAGA: w przypadku gdy głębokość zanurzenia jest większa niż dopuszczona dla mieszanki MIX2, komputer nie zezwoli na przełączenie mieszanek.**

### **Prędkość wynurzania**

Prędkość wynurzania wskazywana jest przez wyświetlacz w centrum który zgodnie z tabelką po prawej pokazuje prędkość wynurzenia. Jeżeli prędkość wynurzania zostanie przekroczona wówczas na wyświetlaczu pojawi się ikona SLOW / zwolnij i zostanie uruchomiony alarm akustyczny. Nalezy wówczas przerwać wynurzania do momentu zniknięcia alarmów.

**UWAGA: zbyt szybkie wynurzania prowadzi do wzrostu ryzyka wystąpienia choroby dekompresyjnej. Cressi zaleca stosowanie przystanku bezpieczeństwa, przy każdym nurkowaniu, na gł. 5-6 metrów w czasie 3 minut jak opisano w następnym rozdziale.**

### **Przystanek bezpieczeństwa / SAFETY STOP**

Newton jest tak zaprogramowany aby przeprowadzać 3 minutowy przystanek bezpieczeństwa na gł. 6-5 metrów po kazdym nurkowaniu na gł. większej niż 10 m. Koniecznosć wykonania takiego przystanku jest rekomendowana zarówno przez madycynę nurkową jak i pratykę i edukację.

Koniecznosć wykonania przystanku wskazuje wyświetlona ikona "STOP" wraz z określonym czasem oraz głębokością przeprowadzania przystanku. Przystanek bezpieczeństwa nie jest obowiązkowy ale jest zalecany, szczególnie w przypadkach przekroczenia prędkości wynurzania. Cressi zaleca wykonanie przystanku bezpieczeństwa podczas każdego nurkowania.

**WAŻNE: podczas przystanku bezpieczeństwa maksymalna głębokość może nyć wyświetlona po nacisnięciu przycisku UP.**

**UWAGA: po zakończeniu przystanku bezpieczeństwa nurkowie często dokonują szybkiego wynurzenia, po prostu napełniając jacket. To poważny błąd ponieważ podczasd ostatnich metrów wynurzania najbardziej zmienia się ciśnienia całkowitego. Ostatnie metry wynurzania powinny zostać pokonane w czasie nie mniejszym niż jedna minuta.**

#### NURKOWANIE Z DWOMA GAZAMI: PRZEŁĄCZANIE

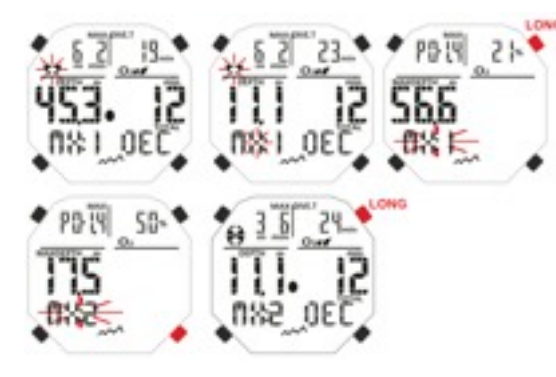

#### Przełączanie gazów podczas nurkowania

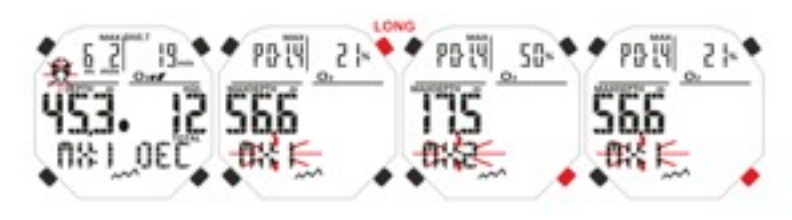

#### Prędkość wynurzania

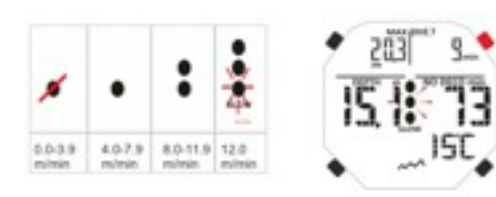

#### Przystanek bezpieczeństwa / SAFETY STOP

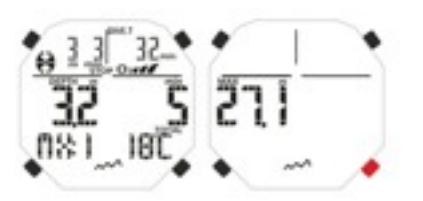

### **Alarm dekompresyjny**

za każdym razem gdy czas bezdekompresyjny zbliża się na 3 minuty do końca, komputer sygnalizuje to przez sygna ł alarmowy. Oznacza to że czas bezdekompresyjny się sko ńczył i b ędzie konieczne odbycie dekompresji.

### **DEEP STOP**

Aby uniknąć ryzyka zwązanych z tworzeniem się mikropęcherzyków podczas wynurzania, Newton może zasugerowa ć odbycie DEEP STOPU (przystanku głębokiego) w czasie 1 do 2 minut zale żnego od profilu nurkowania. Podczas jego przebiegu, jeżeli profil tego wymaga, włącza się ikona DEEP STOP oraz sygnał akustyczny. Wy świetlona zostanie informacja o czasie i głęboko ści na której nale ży odby ć przystanek. W przypadku pomini ęcia Deep Stopu alarm zostanie wyłączony a dalsze zliczanie odb ędzie si ę tak jak by przystanku nie wykonano.

WA ŻNE: sprawdz czy funkcja Deep Stop jest włączona.

UWAGA: W przypadku gdy Deep Stop jest włączony podgl ąd maksymalnej głęboko ści odbywa si ę za pomoc ą przycisków Up / DOWN.

### **Nurkowanie dekompresyjne**

UWAGA: nie u żywaj tego urz ądzenia do prowadzenia nurkowa ń dekompresyjnych. Jednak że, je żeli podczas nurkowania z powodu jakiegokolwiek przypadku przekroczenia limitu głęboko ści zajdzie konieczność odbycia dekompresji, Newton dostarczy koniecznych informacji na temat czasu odbycia dekompresji. Przekroczenie limitu bezdekompresyjnego komputer zasygnalizuje alarmem dzwi ękowym, a na ekranie zostan ą wy świetlone informacje:

- **1.** ikona stop z napisem DEC w dole wyswietlacza wskazuj ąca że nurek przekroczył limit bezdekompresyjny i trzeba wykonać przystanki dekompresyjne. Strzałka wskazująca na konieczność wynurzania.
- **2.** głębokość pierwszego przystanku dekompresyjnego który będzie wykonany w przedziale od maksymalnej gł. 24m do minimalnej 3m w czasie 3 minut.
- **3.** czas trwania przystanku dekompresyjnego, aktulanego.
- **4.** ikona TOTAL, oznaczająca całkowity czas potrzebny do wynurzenia; do najgłębszego przystanku zachowuj ąc pr ędkość wynurzania wraz z prystankami po średnimi i Deep Stopem plus czas potrzebny do ca łkowitego wynurzenia po wykonaniu przystanków dekompresyjnych.
- **5.** DIVE T czas nurkowania

**UWAGA: w tym przypadku maksymalna głębokość b ędzie wy świetlona po naci śni ęciu przycisku UP. UWAGA: w przypadku gdy najgłębszym przystankiem jest Deep Stop, naciskaj ąc UP, zobaczysz w prawym górnym rogu czas i głęboko śc pierwszego przystanku (nie Deep Stopu). WA ŻNE: nigdy nie wynurzaj si ę ponad głębokos ć na której masz odby ć przystanek dekompresyjny. Aby uniknąć sytuacji w której wynurzysz si ę ponad wyznaczon ą głębokość dekompresji pozostawaj nieznacznie ni żej wskazanej głęboko ści identyfikowanej przez komputer za pomoc ą stale wy świetlanych ikon (nie migaj ących). Pami ętaj że w tej sytuacji wzro śnie ilość powietrza potrzebna do wynurzenia.**

### **Pomini ęcie alarmu dekompresyjnego**

Je żeli z jakiegokolwiek powodu zostanie pomini ęty przystanek dekompresyjny a nurek znajdzie się na głębokości mniejszej niż wkazuje komputer, włączy się sygnał alarmowy, zacznie też migać ikona dekompresji aż nurek powróci na wskazaną głębokość lub poniiżej. Komputer daje 2 minuty na dkonanie korekty głębokości sygnalizuj ąc to alarmem akustycznym. Po 2 minutach od przekroczenia wskazanej głęboko ści dekomprecji komputer włączy tryb ERROR PROGRAM i włączy sygna ł STOP. Nie b ędzie mo żliwe u życie komputera przez nastepne 48 godzin. Jedyną dostepną w tym czasie funkcją jest zegarek, można też uzyskać dostęp do Logu i Historii. W ekranie PRE DIVE będzie migał znak STOP wraz ze znakiem DECO i strzałką. To oznacza że przystanek dekompresyjny został ominiety podczas ostatniego nurkowania. LogBook zapisze ostrzeżenie dotycz ące omini ęcia dekompresji uwzgl ędniaj ąc dat ę i numer nurkowania.

**UWAGA: nie b ędzie mo żliwe dokonywanie kolejnych nurkowa ń z komputerem przez 48 godzin.** W przypadku gdy czujesz jakiekolwiek objawy choroby dekompresyjnej powiniene ś skontaktowa ć się z DAN (Divers Alert Network) oraz lokalnym centrum medycyny hiperbarycznej, dostarczaj ąc jak najwi ęcej informacji o odbytym nurkowaniu. W przypadku gdy zanurzysz si ę metr poni żej poziomu wskazanego przez komputer wka że konieczność wynurzenia o jeden metr.

ALARM DEKOMPRESYJNY DEEP STOP

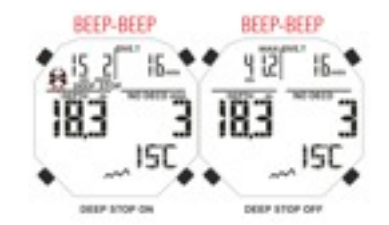

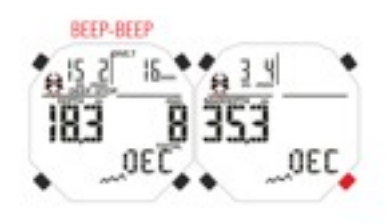

#### ALARM DEKO: POWIETRZE ALARM DECO: NITROKS

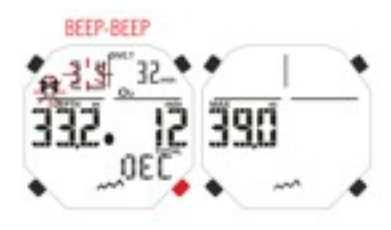

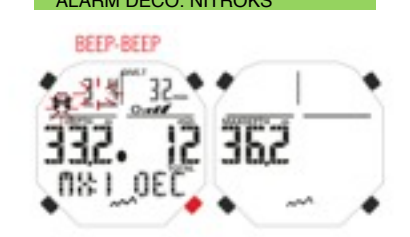

#### ALARM POMINI ĘCIE DEKOMPRESJI

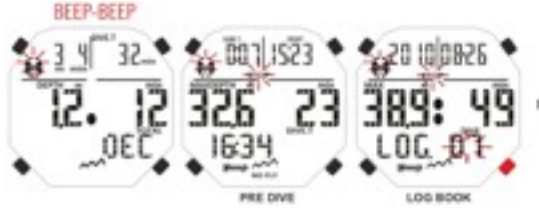

POMINECE DEKOMPRESA ZA PLYTKO

POMINIQUE DENOMPRÉS.N. ZA GLEBONO

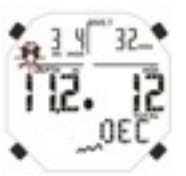

# **Funkcja GAGE (głębokośćiomierz i timer)**

Komputer NEWTON jest wyposażony w trzeci program nurkowy GAGE który nie zlicza saturacji lub desaturacji a słuzy do zapisu ppodstawowych parametrów głębokości i czasu nurkowania oraz kilku dodatkowych. W związku z powyższym nurkowanie musi zostać zaplanowane i przeprowadzone z uwzględnieniem informacji z tabel dekompresyjnych. Cressi zaleca by nurkowanie rekreacyjne (sporowe) odbywało się bez przekaczania

głębokosci 40 metrów oraz było nurkowaniem bezdekompresyjnym. Przekraczanie limitów dekompresyjnych podwyższa zagrożenie związane z wystapienien choroby dekompresyjnej.

**WAŻNE:** Newton jest zaprojektowany do użytku rekreacyjnego a nie do profesjonalnego które wymaga dłuższych zanurzeń, przebywania na większych głębokościach co podnoci ryzyko związane z wystapieniem choroby dekompresyjnej.

#### **UWAGA: Cressi nie zaleca nurkowania z mieszaninami gazów innymi niż powietrze bez odpowiedniego przygotowania. Prowadzenie tzw. nurkowań technicznych może narazić nurka na ryzyka inne niz w przypadku nurkowania sportowego.**

WAŻNE: przed rozpoczęciem nurkowania upewnij się że komputer nie jest zablokowany (w programie DIVE NITROX sprawdz czy w wyświetlaczu pojawił się znak LOCK). Jeżeli jest, odblokuj go przełączając w SET LOCK MENU na pozycję OFF. Słowo "lock" oznaczające blokadę, zniknie.

WAŻNE: przed nurkowaniem przestaw komputer na ekran PRE DIVE przytrzymując przycisk MODE, lub podczas zanurzenia przez ENTR DIVE Menu. Korzystając z tej metody komputer automatycznie włączy się po 2 sekundach na głębokości większej niż 1,2 metra. W każdym przypadku zanurzenia komputera na czas dłuższy niż 20 sekund, na gł. większej niż 1,2 metra włącza się on samoczynnie.

Korzystając z funkcji GAGE, komputer wyświetli nastepujące informacje:

**1.** aktualna głębokość w metrach lub stopach. Zakres pracy do 120 metrów.

- **2.** czas nurkowania DIVE T, w minutach i sekundach.
- **3.** maksymalną osiągniętą głębokość w metrach, wyświetlaną wraz z ikoną MAX:.
- **4.** wskaźnik prędkości wynurzania (strzałki).
- **5.** ikonę wskazującą na korzystanie z programy GAGE

**6.** temperaturę w ºC lub ºF.

Urządzenie nie będzie prowadzić żadnych obliczeń dekompresji przez 48 godzin od zakończenia nurkowania z użyciem funkcji GAGE. Z tego powodu nie będzie możliwe równiez przełączenie komputera do innych ustawień.

**UWAGA: resetując komputera, zostanie skasowana rówmież pamięć azotu. Dlatego komputer nie przeprowadzi obliczeń w ciągu 48 godzin po resecie. Gdy chcesz dokonać resetu odczekaj 48 godzin po ostatnim nurkowaniu.**

### **Podświetlenie ekranu**

Podczas nurkowań może się zdarzyć pogorszenie warunków oświetlenia naturalnego. Korzystając z przycisku LIGHT możesz włączyć na kilka sekund podświetlenie ekranu. Światło wyłączy się automatycznie.

### FUNKCJA: GAGE

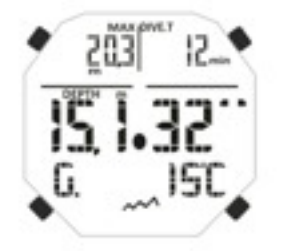

#### PODŚWIETLENIE EKRANU

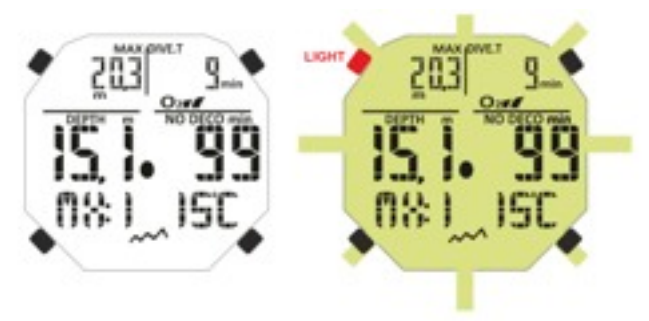

# **ZARZ ĄDZANIE DANYMI NA POWIERZCHNI**

Ten rozdział poświęcony jest obsłudze funkcji powierzchniowych po nurkowaniu. Naciskając przycisk UP / DOWN mo żna uruchomi ć funkcje: LOG BOOK (Dive Log), HISTORY (historia nurkowa ń) , PC LINK (transfer danych do PC ).

#### **PRZERWA POWIERZCHNIOWA**

Po nurkowaniu z uzyciem AIR DIVE MODE lub NITROX DIVE MODE na wy świetlaczu pojawi ą si ę informacje: 1. przerwa powierzchniowa w minutach, sekundach (SURF T)

- 2. czas do pe łnej desaturacji (DESAT) w godzinach i minutach, aby zapobiec ewentualnym lotom
- 3. NO FLY, czas w którym nalezy wykluczy ć lot samolotem oraz przebywanie na wi ększych wysoko ścich
- 4. maksymalna g łebokość ostatniego nurkowania
- 5. czas ostatniego nurkowania

6. ewentualne alarmy które zostały włączone podczas nurkowania (prędkość wynurzania, alerm tlenowy) 7. wska źnik wysoko ści npm

8. ikona DECO, je żeli była przeprowadzona procedura dekompresji

9. wska źnik NX i toksyczno ści O2 je żeli nurkowanie było przeprowadzone z uzyciem nitroksu.

**WA ŻNE:** spe łniaj ąc wymogi organizacji nurkowych oraz medycyny hiperbarycznej komputer NEWTON wskazuje odpowiedniej przerwy przed lotem któa mo że wynie śc:

12 godzin po pojedynczym nurkowaniu bezdekompresyjnym,

24 godziny po nurkowaniu dekompresyjnym, wieloma nurkowaniami w ci ągu dnia je żeli zosta ły prawid łowo przeprowadzone,

48 godzin po uzyciu funkici GAGE lub gdy wystąpiły błędy podczas prowadzonego nurkowania.

**UWAGA:** je żeli ponowne zanurzenie odbywa się w czasie do 2 minut od wynurzenia, NEWTON policzy je jako kontynuacj ę a nie jako kolejne nurkowanie. Nurkowanie przeprowadzone po 2 minutach sp ędzonych na powierzchni policzone zostanie jako kolejne.

W przypadku użycia funkcji GAGE komputer nie będzie zliczał i wskazywał saturacji czy desaturacji przez 48 godzin po odbytym nurkowaniu.

#### **DIVE PLAN / Planowanie nurkowania**

Funkcja PLANowania bierze pod uwagę azot znajdujący się już w organiźmie po wczesniejszych nurkowaniu/ nurkowaniach, zmieniaj ąc czas dekompresji na d ł u ższy w zwi ązku z poprzednim nurkowaniem. **UWAGA**: funkcja PLAN wyklucza wykorzystanie funkcji GAGE, nie działa również gdy ekran wyświetla "error".

### **Funkcje LogBooka / Log Nurkowy**

Newton przechowuje w pami ęci wewnatrznej 60 nurkowa ń. Dane z przebiegu nurkowania sa zapisywane w LogBooku co 20 sekund. Aby wyświetlić wczesniejsze nurkowania naciśnij i przytrzymaj UP aż pojawi się funkcja LOG. Następnie wejdz naciskając MODE aż cyfra wyrażająca numer nurkowania zacznie migać. Przyciskami UP/DOWN mo żesz przewinąć ostatnie 60 nurkowa ń w porz ądku chronologicznym. LogBook pozwala przeglądnać dwa ekrany do każdego nurkowania z uzyciem jednej mieszanki oraz trzy do ka żdego z uzyciem dwóch mieszanin. Aby wyswietli ć kolejne ekrany, po dokonaniu wyboru numeru nurkowania naci śnij MODE i przejdziesz do drugiego ekranu. Aby przejść do trzeciego w przypadku u życia dwóch gazów naciśnij UP. W obu przypadkach dane będą wyświetlane przez 20 sekund i nastepnie komputer wróci do g łównego menu. Naciskaj ąc UP/DOWN mo żesz przegl ąda ć trzy okna kolejna.

LogBook umo żliwia przejrzenie na kolejnych ekranach dane: G łówny, pierwszy ekran -

\* \* data nurkowania, rok/miesi ąc/dzie ń

- \* \* numer nurkowania, ostatnii numer jest wy świetlony jako pierwszy. Po przekroczeniu 60 nurkowa ń, pierwsze zapisane zostaje usuni ęte, itd.
- \* \* maksymalna głębokość osiagni ęta podczas nurkowania (MAX)
- \* \* ca łkowity czas zanurzenia w minutach (DIVE T)
- \* \* nurkowanie dekompresyjne (DECO)
- \* \* wskazanie wysokości npm użytej w tym nurkowaniu
- \* \* gdy podczas nurkowania nitroksowego zostało przekroczone maksymalne CNS tlenu

\* \* ekran wyswietla również alarmy i ostrzeżenia które pojawiły się podczas nurkowania takie jak: PO2, SLOW / zwolnij wyburzanie i inne...

#### PRZERWA POWIERZCHNIOWA

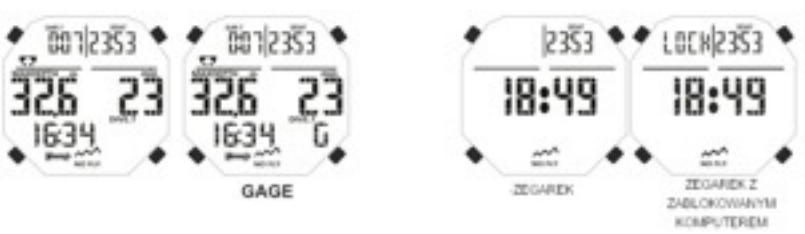

PRZERWA POWIERZCHNIOWA NITROKS

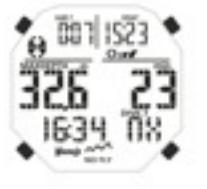

### DIVE PLAN / PLANOWANIE

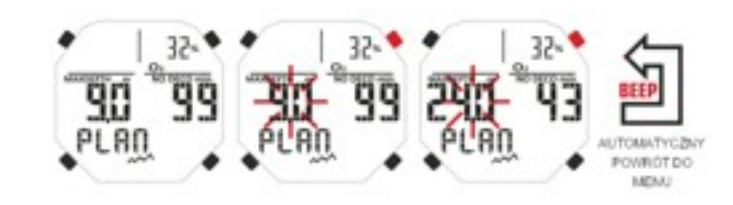

### LOG BOOK / LOG NURKOWY

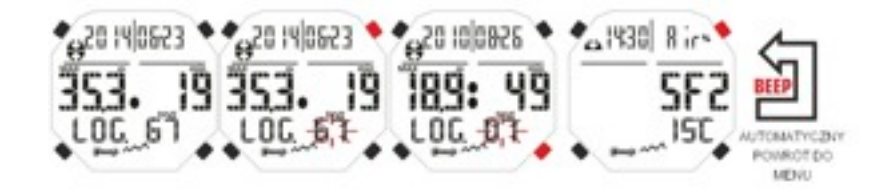

- Drugi ekran -<br>\* \* czas rozpoczęcie nurkowania,
- \* \* tym u żytej mieszanki oddechowej: powietrze (AIR), NITROX wraz z numerem MIX1 oraz FO2
- \* \* najni ższa zarejestrowana temperatura wody
- \* \* wspó łczynnik bezpiecze ństwa (SF0, 1 lub 2)

Trzeci ekran w przypadku gdy nurkowanie zosta ło przeprowadzone w trybie NITROX -

- \* \* drug ą mieszank ę MIX2 wraz z odpowiadaj ącym mu FO2
- \* \* czas rozpocz ęcia nurkowania
- \* \* najni ższa zarejestrowana temperatura wody
- \* \* wspó łczynnik bezpiecze ństwa (SF0, 1 lub 2)

### **Historia nurkowa ń**

Komputer jest wyposażony w pamięć pozwalającą na przechowywanie danych o odbytych nurkowaniach. Aby wejść w tę funkcję naciśnij UP/DOWN aż pojawi się ikona HISTORY. Program wyświetli następujące dane:

- \* \* ca łkowity czas odbytych nurkowa ń (DIVE-Th)
- \* \* maksymalną głębokość osiągniętą podczas nurkowań
- \* \* ca łkowit ą ilość odbytych nurkowa ń .

Ta funkcja pozwala na zebranie danych o 999 nurkowaniach. Po przekroczeniu tej ilo ści pierwsze nurkowanie b ędzie skasowane i zast ąpione kolejnym odbytym.

### **Profil nurkowania**

Zapis profilu nurkowania możne odczytać stosując komputer osobisty z zainstalowanym interfacem Cressi. Zapis profilu zostanie wy świetlony w sposób graficzny wraz z informacj ą o czasie, głęboko ści, temperaturze, umożliwiający przesledzenie całego nurkowania z zachowaniem 20 sekundowych interwałów. Możne również zobaczy ć wszystkie alarmy np: SLOW / zwolnij, czy PO2, które zosta ły wy świetlone podczas zanurzenia.

### **PC Link / podłęczenie do komputera**

Newton mo że by ć podłączony do komputera z nastepuj ą c ą charakterystyk ą :

- system opercyjny Windows lub OSX (Mac),
- rozdzielczość monitora 800x600 lub wyższa,
- Aby podłączy ć interface do komputera trzeba wykona ć nast ępuj ące czynno ści:
- zainstaluj oprogramowanie na swoim komputerze. Mo żna je zainstalowa ć z p łyty dołączonej do Newtona lub pobrać ze strony [www.cressi.com,](http://www.cressi.com) zakładka Download.
- połącz interface z PC za pomoc ą złącza USB
- włącz w Newtonie funkcj ę PC Link za pomoc ą przycisków UP/DOWN,
- po ł ó ż komputer w gnie żdzie interface i post ępuj zgodnie ze wskazówkami oprogramowania na PC.
- Dane pobrane z Newtona mogą być drukowane, uzupełniane notatkami i modyfikowane.

### **RESET SYSTEMU / ZEROWANIE**

**Po przeprowadzeniu resetu wszystkie obliczenia i ustawienia zwi ązane z desaturacj ą zostan ą wyzerowane. Dive Log, historia oraz profile nurkowa ń pozostaj ą w pami ęci komputera. Funkcja resetu jest przydatna w momencie wypo życzania komputera np. przez centrum nurkowe. Nigdy nie resetuj urz ądzenia je żeli zamierzasz wykona ć kolejne nurkowanie. Sposób przeprowadzenia resetu jest**  opisany w rodziale "Przed nurkowaniem".

### **OBS ŁUGA I KONSERWACJA**

Komputer został zaprojektowany tak by spełnić wysokie wymagania w zakresie trwałości i może być stosowany w ekstremalnych warunkach nurkowych. Nie mniej nalezy pami ęta ć że jest to precyzyjne urz ądzenie wymagające właściwego traktowania. Staraj się by komputer nie był narażony na uderzenia, wystawiany na dzia łanie wysokich temperatur a podczas przechowywania i transportu nie mia ł kontaktu z ciężkimi przedmiotami np. butlami czy balastem.

#### LOG BOOK : GAGE

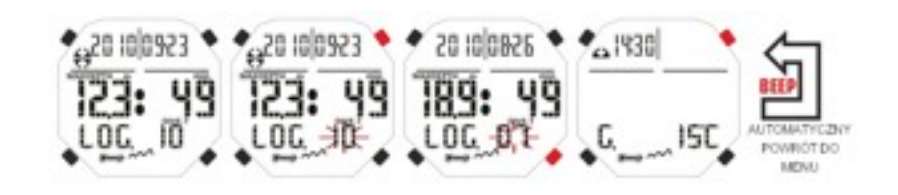

#### LOG BOOK: NITROKS

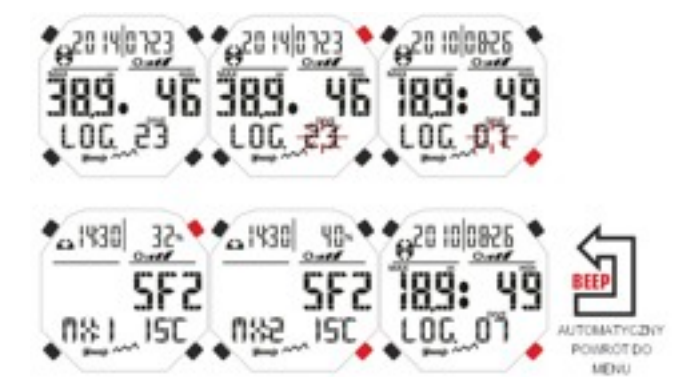

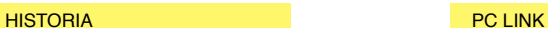

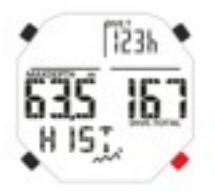

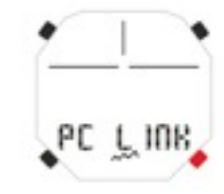

**WAŻNE:** nie dopuść aby komputer był narażony na działenie substancji chemicznych, nie susz komputera za pomocą sprężonego powietrza. Przyciski nie potrzebują smarowania więc nie używaj olejów, smarów czy innych lubryfikantów.

**WAŻNE:** podczas samodzielnej wymiany baterii sprawdzaj stan obudowy, pokrywy oraz gniazda śrób. Jeżeli stwierdzisz jakiekolwiek uszkodzenia czy nieszczelności natychmiast skontaktuj się z autoryzowanym serwisem. Jeżeli stwierdzisz jakiekolwiek anomalia w pracy komputera skontaktuj się z autoryzowanym serwisem Cressi.

### **WYMIANA BATERII**

Wymiana baterii jest prostą czynnościa nie wymagającą specjalnych narzędzi i może być wykonana przez użytkownika. Bateria musi być wymieniona każdorazowo gdy wskaźnik pokazuje niski stan baterii. **UWAGA:** podczas wymiany baterii wszystkie informacje dotyczące desaturacji, daty, czasu zostaną wyzerowane. Ustaw prawidłowo datę oraz godzinę aby przywrócić właściwy stan danych w LogBooku. Nie wymianiaj baterii podczas prowadzonej desaturacji, wszystkie dane będa wyzerowane a wyliczenia utracone. W tym przypadku nie nurkuj przez najbliższe 48 h. Po wymianie baterii wszystkie ustawienia wrócą do ostatniej wartości. Data i czas muszą być ustawione ponownie.

By wymienić baterię odkręć śrubokrętem dwie śrubki na tylnej obudowie. Zdejmij wieczko i sprawdż wnętrze komory baterii oraz gniazdo uszczelnienia. Jeżeli znajdziesz ślady korozji lub inne świadczce o nieszczelności skontaktuj się z centrum serwisowym Cressi.Jeżeli wszystko jest w dobrym stanie wyjmij baterię z gniazda. Wymień na nową i wkładając ją do gniazda pamiętaj o właściwej polaryzacji +/-. Włożenie baterii w sposób nieprawidłowy może spowodować uszkodzenie komputera. Sprawdz gniazdo czy nie ma uszkodzeń a po włożeniu baterii sprawdź oring uszczelniający komorę i nasmaruj go smarem silikonowym. Zamknij i zakręć delikatnie wieczko.

**WAŻNE:** należy pamiętać że rózne czynniki mają wpływ na żywotność baterii. Czas przechowywania, ekspozycja na niskie lub wysokie temperatury, jakość baterii, użycie podświetlenia w komputerze czy czas nurkowań to czynniki mające wpływ na jej trwałość.

**UWAGA**: nie dokręcaj zbyt mocno wieczka baterii. Zbyt mocne dokręcenie może spowodować zerwanie gwintu i rozszczelnienie komory.

**WAŻNE**: upewnij się że urządzenie jest szczelne.

**UWAGA**: zalanie lub uszkodzenie w wyniku nieprawidłowej wymiany baterii powoduje utratę gwarancji.

### **SPECYFIKACJA TECHNICZNA**

#### **Algorytm: CRESSI RGBM.**

Próbkowanie: 9 tkankowe z półokresami 2.5 do 480 minut Wymiary i waga: średnica: 48 mm – wysokośc: 15 mm – masa: 135 g **Czujnik głębokości:**

- Woda słona (woda słodka to wskazanie 3% głębiej)
- Zakres głębokości: 0-120 m, mierzone co sekundę.
- Zakres głębokości GAGE: 0-120 m.
- Dokładność: +/- 1% (T 20°C).
- Rozdzielczość: 10 cm (od 0 to 100 m) / 1 m (od100 to 120 m) / 1 ft (from 0 to 316 ft)
- Czas nurkowania: od 0 do 255 min.
- Interwał rejestracji danych: 20 sec.

#### **TERMOMETR:**

- Skala: 1 °C / 1 °F
- Zakres pomiaru: -5 °C +40 °C.
- Dokładnosc: +/- 2 °C /10 min zmiana °T.

#### **ZEGAREK:**

- **-** Dokładnośc: +/- 50 s / miesiąc.
- 12/ 24-h wyświetlacz.

### **BATERIA:**

### CR 2430 - 3V

**UWAGA**: należy pamiętać że rózne czynniki mają wpływ na żywotność baterii. Czas przechowywania, ekspozycja na niskie lub wysokie temperatury, jakość baterii, użycie podświetlenia w komputerze czy czas nurkowań to czynniki mające wpływ na jej trwałość.

#### ALARM: NISKI POZIOM BATERII

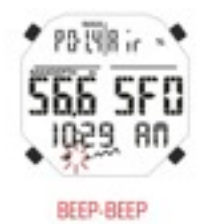

### **GWARANCJA Ograniczona gwarancja na komputery i akcesoria**

Niniejsza gwarancja nie ogranicza ustawowych praw przyznanych konsumentowi przez obowiązujące przepisy krajowe w zakresie sprzedaży produktów konsumenckich.

Cressi udziela ograniczonej gwarancji dla nabywcy na komputer nurkowy oraz związane z nim akcesoria (produkty).

W okresie gwarancji Cressi lub autoryzowany serwis Cressi, zgodnie z własnym osądem, bezpłatnie usunie wszelkie wady w zakresie materiałów, konstrukcji i wykonania, w drodze naprawy lub wymiany produktu, zgodnie z warunkami niniejszej ograniczonej gwarancji.

Niniejsza gwarancja jest ważna i skuteczna wyłącznie w kraju, w którym produkt został zakupiony, pod warunkiem, że Cressi sprzedaje produkt w danym kraju. W przypadku zakupu produktu w jednym z państw członkowskich Unii Europejskiej oraz Islandii, Norwegii, Szwajcarii i Turcji, pod warunkiem, że Cressi sprzedaje tam produkt, gwarancja jest ważna i skuteczna.

Ograniczenia w zakresie świadczenia usług w ramach niniejszej gwarancji mogą być wynikać z różnic w elementach produktu w poszczególnych krajach.

W przypadku krajów nie należących do Unii Europejskiej, innych niż Islandia, Norwegia, Szwajcaria i Turcja, pod warunkiem, że nabywca zobowiąże się do zapłacenia kosztów usługi oraz wysyłki poniesionych przez Cressi lub przez autoryzowany serwis Cressi, możliwe jest skorzystanie z gwarancji w kraju innym niż ten, w którym produkt został zakupiony. W takim przypadku wszelkie części zamienne zostaną zapewnione bezpłatnie.

Okres gwarancji rozpoczyna się od daty zakupu detalicznego produktu przez pierwszego nabywcę. Produkt może składać się z kilku komponentów, które mogą być objęte różnym okresem gwarancyjnym. Niniejsza gwarancja jest ważna przez okres: - dwóch lat dla komputerów podwodnych, - jednego roku na materiały eksploatacyjne i akcesoria, w tym (ale nie wyłącznie) paski do komputera, klamry itp. (zakupione w pakiecie z komputerem lub oddzielnie).

W granicach dozwolonych przez właściwe prawo krajowe, okres gwarancyjny nie zostanie przedłużony, odnowiony lub zmieniony w jakikolwiek sposób, w wyniku późniejszej odsprzedaży, naprawy lub wymiany produktu przez Cressi. Na elementy produktu naprawione lub wymienione w okresie gwarancyjnym lub na wymieniony produkt udzielana jest gwarancja na pozostały okres pierwotnej gwarancji lub przez okres trzech miesięcy od daty naprawy lub wymiany, w zależności od tego, który okres jest dłuższy.

#### Jak korzystać z serwisu gwarancyjnego?

Jeśli chcesz złożyć wniosek w ramach niniejszej gwarancji, należy skontaktować się autoryzowanym dealerem Cressi i uzyskać informacje jak skorzystać z gwarancji. Jeśli chcesz zwrócić produkt wysyłając go do autoryzowanego dealera Cressi, musisz opłacić wysyłkę.

Zgodnie z niniejszą gwarancją w roszczeniu należy poinformować Cressi lub autoryzowany serwis Cressi o rzekomej wadzie w rozsądnym czasie od jej zauważenia, jednak nie po upływie okresu gwarancyjnego.

Przy dochodzeniu roszczenia na podstawie niniejszej gwarancji, należy podać: imię, nazwisko i adres, a także przedstawić dowód zakupu, w którym widnieje nazwa i adres sprzedawcy, data i miejsce zakupu oraz typ zakupionego produktu.

Żądanie naprawy gwarancyjnej zostanie zaspokojone bezpłatnie przez Cressi lub przez autoryzowany serwis Cressi, zgodnie z własnym osądem, a produkt zostanie naprawiony lub wymieniony w rozsądnym terminie.

Jeśli produkt zostanie uznany jako niespełniający wymagań czy warunków niniejszej gwarancji, Cressi lub autoryzowany serwis Cressi zastrzegają sobie prawo do pobrania opłaty za usługę i/lub koszty naprawy.

#### Inne ważne informacje

W przypadku naprawy lub wymiany produktu, możliwa jest utrata danych i treści przechowywanych w pamięci komputera. Cressi i autoryzowany serwis nie ponoszą odpowiedzialności za jakiekolwiek uszkodzenia lub ubytki w treściach lub danych podczas naprawy lub wymiany produktu.

Cressi zaleca, aby uprzednio wykonać kopie zapasowe lub notatkę pisemną z każdej ważnej treści lub danych przechowywanych w pamięci produktu.

Wymieniony produkt lub jego część, z chwilą wymiany stają się własnością Cressi. W przypadku zwrotu kosztów produktu, produkt musi zostać zwrócony do autoryzowanego serwisu Cressi, ponieważ staje się on własnością Cressi lub autoryzowanego serwisu.

Do naprawy lub wymiany produktu Cressi lub autoryzowany serwis Cressi mogą wykorzystywać nowe lub naprawione produkty lub części.

#### Wyłączenia i ograniczenia

Niniejsza limitowana gwarancia nie obejmuje:

1. pogorszenia stanu produkt ze względu na normy zużycia,

2. wad spowodowanych niewłaściwym użytkowaniem (w tym, ale nie wyłącznie, wad spowodowanych przez ostre przedmioty, zginanie, ściskanie, upadek, uderzenia itp.)

3. wad lub uszkodzeń wynikających z niewłaściwego użytkowania produktu, w tym wykorzystania niezgodnego z instrukcjami dostarczonymi przez Cressi (np. niezgodnie ze wskazówkami z niniejszej instrukcji obsługi produktu)

4. uszkodzeń spowodowanych przez inne zdarzenia niezależne od Cressi;

a). instrukcji obsługi lub oprogramowania autorstwa stron trzecich (nawet jeśli zostały zakupione w pakiecie lub ze sprzętem Cressi), ustawień, treści lub danych, zarówno dostarczanych z produktem jak i pobieranych online lub otrzymanych w ramach instalacji, montażu, wysyłki lub innego etapu łańcucha dostaw czy też w inny sposób zakupionych;

b). wad i rzekomych wad wynikających z wykorzystania lub połączenia produktu z jakimkolwiek z akcesoriów, oprogramowaniem lub usługą nie produkowaną ani nie świadczoną przez Cressi lub wynikłych z użycia produktu w sposób odmienny od przeznaczonego;

c). wymiennych baterii.

Niniejsza limitowana gwarancja jest nieważna w następujących przypadkach:

a) jeśli produkt został otworzony, przebudowany lub naprawiany przez osoby inne niż pracownicy centrów serwisowych Cressi;

b) jeśli produkt był naprawiany przy użyciu nieodpowiednich narzędzi; c) jeśli produkt był narażony na działanie substancji chemicznych lub środków odstraszających owady.

Cressi nie gwarantuje nieprzerwanej i bezbłędnej pracy produktu ani tego, że produkt będzie działać w połączeniu z innym sprzętem lub oprogramowaniem dostarczonym przez osoby trzecie.

#### Ograniczona odpowiedzialność Cressi:

NINIEJSZA OGRANICZONA GWARANCJA JEST WYŁĄCZNYM INARZĘDZIEM ODWOŁAWCZYM DOSTĘPNYM DLA NABYWCY I ZASTĘPUJE WSZELKIE INNE GWARANCJE, ZARÓWNO WYRAŹNE JAK I DOROZUMIANE.

GWARANCJA TA NIE NARUSZA PRAW PRZYZNANYCH PRZEZ OBOWIAZUJĄCE PRZEPISY KRAJOWE. CRESSI NIE PONOSI ODPOWIEDZIALNOŚCI ZA SZCZEGÓLNE, PRZYPADKOWE, PODLEGAJĄCE KARZE LUB CELOWE SZKODY, W TYM, ALE NIE WYŁĄCZNIE, UTRATĘ OCZEKIWANYCH ZYSKÓW LUB ŚWIADCZEŃ, UTRATĘ OSZCZĘDNOŚCI LUB DOCHODÓW, UTRATĘ DANYCH, SZKODY PODLEGAJĄCE KARZE, NIEWŁAŚCIWA EKSPLOATACJE PRODUKTU LUB POWIAZANEGO Z NIM WYPOSAŻENIA (JEŚLI TAKIE ISTNIEJE), KOSZT KAPITAŁU, KOSZT WYMIANY WYPOSAŻENIA LUB STRUKTUR, PRZESTOJE, ROSZCZENIA STRON TRZECICH, W TYM KLIENTÓW I USZKODZENIA WŁAŚCIWOŚCI PRODUKTU SPOWODOWANE ZAKUPEM LUB STOSOWANIEM PRODUKTU LUB WYNIKAJĄCE Z NARUSZENIA GWARANCJI LUB UMOWY, ZANIEDBANIA, ABSOLUTNĄ ODPOWIEDZIALNOŚĆ LUB INNE ŚRODKI PRAWNE, NAWET JEŚLI PRODUCENT ZNAŁ PRAWDOPODOBIEŃSTWO WYSTĄPIENIA TAKICH SZKÓD. CRESSI NIE PONOSI ODPOWIEDZIALNOŚCI ZA OPÓŹNIENIA W ŚWIADCZENIU USŁUG SERWISOWYCH, DO KTÓRYCH ODNOSI SIĘ NINIEJSZA LIMITOWANA GWARANCJA, LUB NIEMOŻNOŚĆ UŻYTKOWANIA PRODUKTU W TRAKCIE JEGO NAPRAWY.

### CRESSI

Via Gelasio Adamoli, 501 – 16165 – Genova – Italia

Tel. 0039 10/830.79.1 – Fax 0039 10/830.79.220

Tel w Polsce: +48 602 870 570

### E.mail: [info@cressi-sub.it](mailto:info@cressi-sub.it)

### [www.cressi.com](http://www.cressi.com)